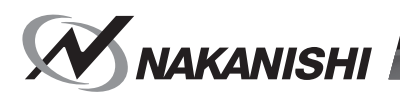

# E3000 控制器

# 使用说明书

OM-K0666C 001

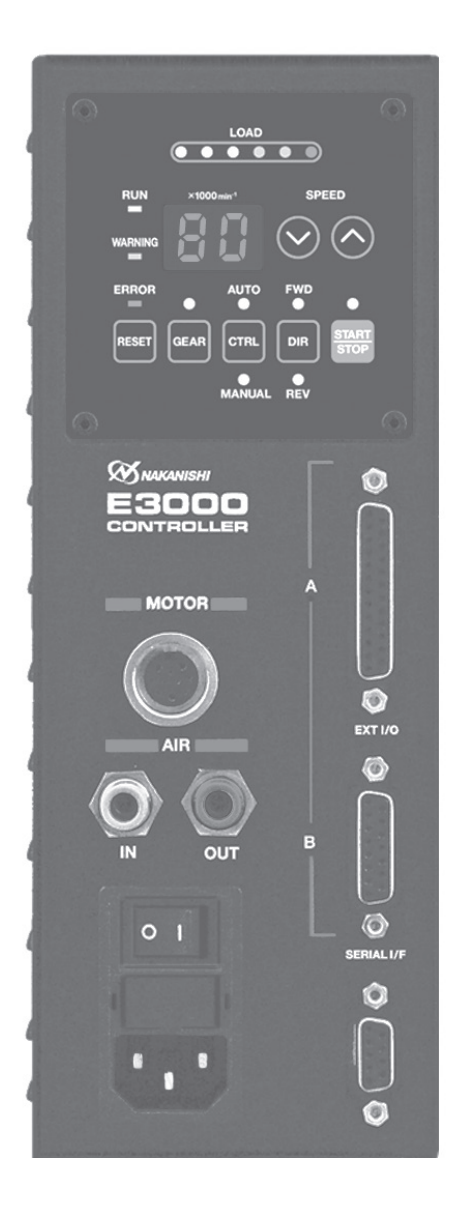

感谢您购买 E3000 超精密高速主轴系统。E3000 系统设计为 CNC 车床、机械手、NC 车床和特殊用途机床专用。马达、 主轴和 E3000 控制器在设计上是一个转速能够达到 80,000 min<sup>-1</sup> 的集成系统。该系统利用空气来冷却马达和保护主轴。 请始终使用风管套件,以确保向马达和主轴提供清洁、干燥和经适当调节的空气。E3000 系统能够与冷却液和切削润 滑剂一起使用。使用前请仔细阅读本使用说明书以及相关部件使用说明书。请您将本使用说明书保存在易于取放的地 方,以便随时查看。

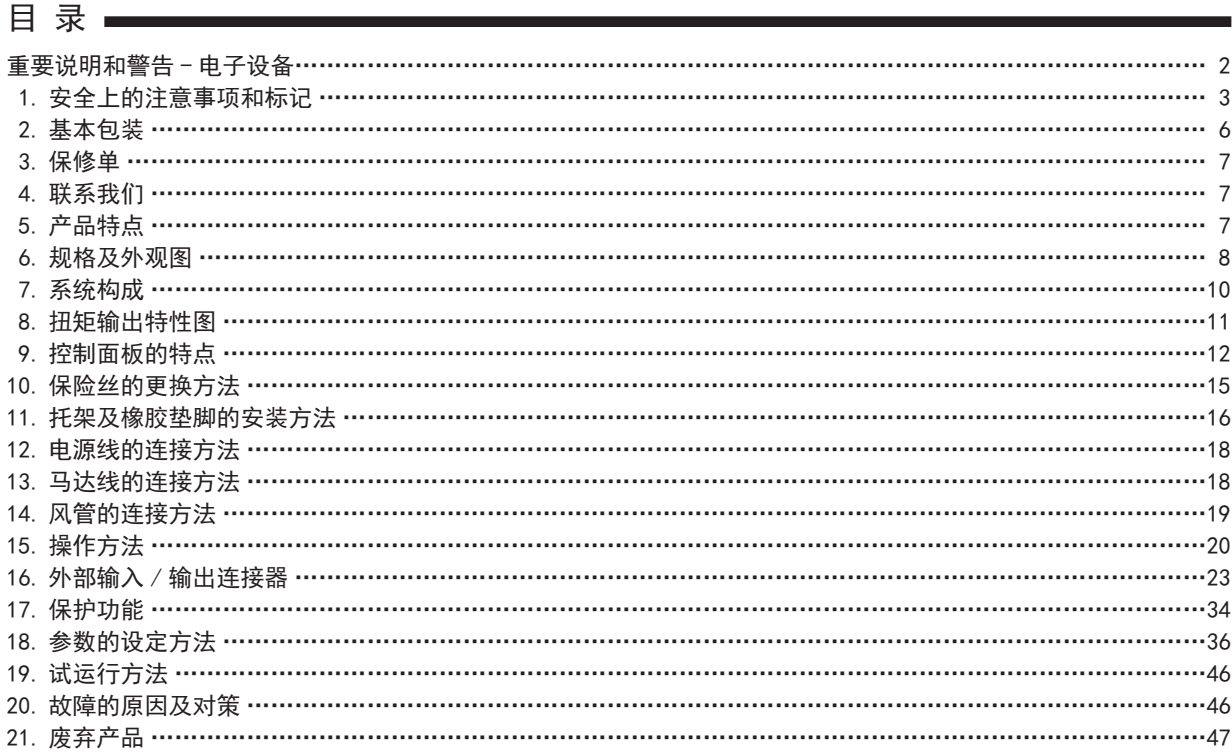

# 重要说明和警告 - 电子设备

#### 警告 !

使用电动刀具时,应始终遵守基本的安全注意事项,以降低火灾、触电和人身伤害的风险。 在使用本产品之前,请阅读所有这些说明,并妥善保存这些说明。

#### A. 接地说明

- 1. 在机器发生故障或损坏时,地线提供了一个阻抗最小的电流通道,以减少触电的风险。此刀具配备带有接地导体 和接地式插头的电线。插头必须插入符合当地法规和法令的正确安装和接地的匹配插座。
- 2. 如果提供的插头与插座不匹配,请不要擅自对其进行改动。应请专业的电工安装合适的插座。
- 3. 接地导体连接不当可能会导致触电。接地导线具有绿色的外部绝缘层,有时带有黄色条纹。如果需要维修或更换 电线或插头,请注意避免将接地导体与带电的端子进行连接。
- 4. 如果对接地说明不能完全理解或者存在任何疑问(如刀具是否正确接地),请向专业的电工或维修人员进行咨询。
- 5. 仅使用 3 芯式延长电线(具有 3 芯式接地插头和承接电源线插头的 3 极插座)。
- 6. 立即修理或更换损坏或磨损的电线。
- 7. 此刀具必须在带有类似如图 A(见下图)(115V)中所示插座的电路上使用。该刀具有一个类似如图 A(见下图)中 所示插头的接地插头。
- 8. 安装到机器电气柜内或直接与机器内部电源端子板连接时 :
	- 1)正确的布线配置请参见下面的引脚图。所显示的插头是母插头, 与 E3000 控制器的主电源插口连接。
	- 2) 在将任何电线连接到接线板之前确保对电线逐根进行测试以 验证其电路的正确性。不要认为所有电源线的电线颜色都是 相同的。
- 9. 在 E3000 控制器的主电源电路上安装一个最大 10 安培的过电流 保护装置。
- 10. 使用适当的延长线。确保您的延长线处于良好状态。使用延长 线时,请务必确保所使用的延长线的容量足以承载本产品所产 生的电流。

电线容量太小会导致线路电压下降,导致功率损失和过热现象 发生。

下表显示了不同电线长度和铭牌额定电流情况下可以使用的正 确的电线规格。

如不确定,可使用规格更大的电线。线材号数越小,电线容量 越大。

接地方式

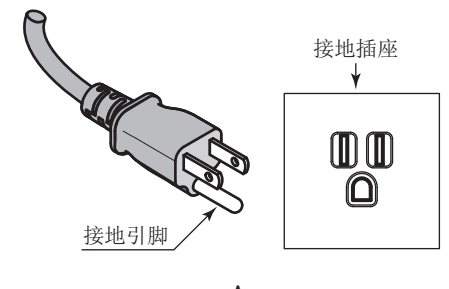

A

电源线连接器

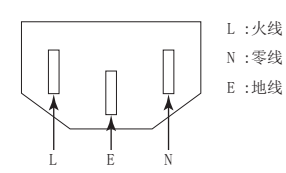

电线的最小规格

| 额定电流 (A)                                              |     | 电压           | 电线总长度                         |                             |                              |                                  |  |
|-------------------------------------------------------|-----|--------------|-------------------------------|-----------------------------|------------------------------|----------------------------------|--|
|                                                       |     | 120V<br>240V | $7.5m$ (25ft.)<br>15m (50ft.) | 15m (50ft.)<br>30m (100ft.) | 30m (100ft.)<br>60m (200ft.) | 45m (150ft.)<br>$90m$ $(300ft.)$ |  |
| 以上                                                    | 不超过 |              |                               |                             |                              |                                  |  |
|                                                       | 6   |              | 18                            | 16                          | 16                           | 14                               |  |
| 6                                                     | 10  |              | 18                            | 16                          | 14                           | 12                               |  |
| 10                                                    | 12  |              | 16                            | 16                          | 14                           | 12                               |  |
| 12                                                    | 16  |              | 14                            | 12                          |                              | 无推荐                              |  |
| 只有表中适用部分才需要被列入。例如: 对于一个 120V 的产品, 需要列入标题为 240V 的一栏规格。 |     |              |                               |                             |                              |                                  |  |

#### B. 其它警告说明

- 1. 为了您的安全,请在使用本刀具之前,仔细地阅读本使用说明书。
- 2. 夹头或夹头螺母破裂后应立即予以更换。
- 3. 夹头螺母不要拧得过紧。
- 4. 磨削和锯切作业中仅能使用 NAKANISHI 制造的夹头和心轴。
- 5. 拆下调节键和扳手。在开启主电源开关之前,请务必检查和确认调节键和调节扳手已被从刀具上移除。
- 6. 保持工作场所清洁。工作区域或工作台混乱可能引发事故。
- 7. 不要在危险的环境中使用刀具。不要在潮湿的地方使用电动刀具,或者将其暴露在雨中。
- 8. 保持工作区域光线良好。
- 9. 意外启动可能造成伤害。不要在儿童可能出现的区域内使用刀具。
- 10. 不得强行使用刀具。本刀具不得用于设计之外的其他用途。
- 11. 使用正确的刀具。不得强行采用本刀具或附件从事不符合其设计用途的工作。
- 12. 穿着合适的服装。请勿穿着过于宽松的衣服或佩戴手套、领带、戒指、手镯以及其他可能会卷入运动部件的首饰。 建议穿防滑鞋。戴保护发套,将长头发扎起来。
- 13. 始终佩戴安全防护眼镜。通常的眼镜镜片虽然具有耐冲击性,但它不是安全防护眼镜。如果切削作业时有粉尘产 生, 还应佩戴面罩或防尘面罩。
- 14. 保持工件牢固。始终使用夹具或台钳牢固地固定工件。
- 15. 维护刀具时请小心操作。保持刀具处于锋利和清洁状态,以确保其最佳性能和减少受伤的风险。按照说明更换附件。
- 16. 在维修之前或者更换附件(如刀片、切割器等)时,请断开与刀具的连接。
- 17. 降低意外启动的风险。确保插上电源之前主电源开关处在 OFF 位置上。
- 18. 切勿在无人看管的情况下运转刀具。关闭电源。不要在刀具完全停止运转之前离开现场。
- 19. 关于各种用途下的建议运行速度,请遵守切削刀具 制造商的建议。

### 1. 安全上的注意事项和标记 =

■使用前,请务必仔细阅读安全注意事项,并正确使用。

■此处的注意事项,有助于产品的安全使用,防止受到人身伤害以及财产损失。并根据人身伤害及财产损害的风险严 重程度进行分类。每一项均与安全密切相关,请务必遵守。

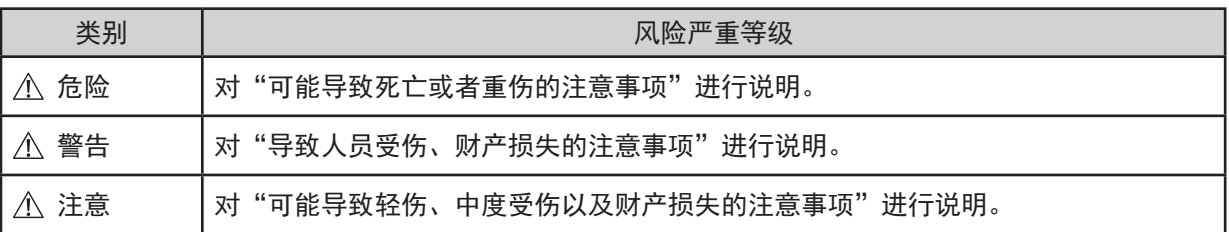

# - *个* 危险 -

安装 HES 系列时,请勿让加工中心的主轴转动。 否则马达线及控制器可能会四处飞散,非常危险。

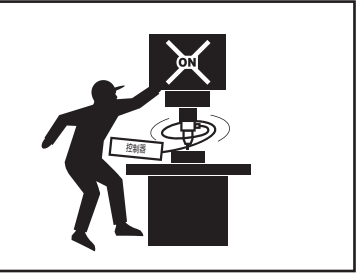

# 警告

- 控制器并非手持刀具。是设计用于数控车床或专用机器的设备。
- ② 在主轴和刀具旋转时,请勿触摸切削刀具。此操作非常危险。
- 只要马达主轴旋转运行,请务必佩戴防护眼镜、防尘口罩,并在马达主轴周围使用保护罩。
- 请勿用湿手插拔电源插头或碰触马达线。否则有触电的危险。
- 在您仔细阅读使用说明书以及确认安全操作之前,切勿操作或卸载控制器以及马达主轴。
	- 1)为避免受伤 / 损坏设备,请务必在操作控制器、马达以及主轴前对控制器、马达主轴以及切削刀具的正确 安装进行确认。
	- 2)在断开控制器、马达主轴之前,请始终将控制电源关闭,并关闭供给控制器的压缩空气。然后,可以安全 地拆下控制器和马达主轴。
- 请勿在危险的环境中使用。保护控制器免受湿气和其他污染物的污染。否则可能会导致机器故障、火灾或者 触电。
- 降低意外启动的风险。请务必保证主电源开关为 OFF 后再连接控制器电源插头。
- 请务必将电源插头连接在有接地线的电源插座上。否则可能会导致触电或接触不良。
- 请确保产品的额定电压和输入电压一致,误用电压可能会导致火灾。
- 当安装刀具时,请正确拧紧夹头,并在使用前再次检查夹头和夹头螺母。请勿过度拧紧夹头。否则可能损坏主轴。
- 请勿使用弯曲、断裂、碎裂、失圆或不合标准的刀具,因为可能导致刀具粉碎或炸裂。破裂或刀柄弯曲的刀 具将造成作业者受伤。运转初次使用的刀具时,首先以低速运转,一边确认安全状况一边逐渐提高运转速度。
- 请勿超过推荐的刀具最大许可转速。为安全起见,转速应低于最大许可转速。
- 请勿负荷过度。极端的负荷可能会导致刀具滑移、刀具损坏、作业者受伤或损失同心度和精确度。
- 安装马达主轴时,在作业前请确保将控制器的主电源开关设为 OFF 状态。
- 当将马达主轴安装到固定基座上时,请确保固定基座正确接地,避免触电。

# - < 注意 -

- 冷却马达主轴(马达)以及对空气净化需要供给空气。 控制器上必须设定检测供给气压的气压检测信号。 所提供空气的气压必须在 0.25 - 0.3MPa(36.3 - 43.5psi)范围之内。
- 无刷马达主轴需要空气进行冷却和吹扫。请确保该气源清洁和干燥。灰尘、湿气和其他污染物进入控制器和 马达主轴会损坏内部部件。
- 如果在控制器内连接的软管内混入水或油时,可能会导致控制器的故障。
- 请勿击打、摔落马达主轴或控制器或使其遭受任何类型的撞击。会引起内部部件损坏并导致故障。
- 由于会损坏内部部件,请勿对控制器或马达主轴进行拆解、改造或尝试修理。不存在用户可自行维修的部件。
- 安装控制器时,请勿将控制器的散热孔向上或堵塞散热孔,否则可能会造成控制器内部升温从而发生故障。
- 控制器的故障 LED 亮灯(闪烁),或者故障输出信号输出时,马达将紧急停止。请务必确认故障内容、解决问 题并保证安全之后再重新启动。相同故障重复出现多次将可能导致控制器和马达主轴损坏。
- 当控制器上的警告 LED 闪烁时,表示存在可能导致危险操作的情况。请检查操作情况,仅在排除故障后才可继续 使用。
- 在连续负荷的状态下使用控制器时,请参考扭矩特性图的连续使用区域并检查最大输出的负荷监测 LED(3 个 绿色灯)。
- 请勿在射频噪声源附近安装控制器,否则会导致故障。
- 控制器或马达主轴等发出烟雾、异响或异味等情况时请立即关闭主电源开关。
- 请不要在控制器的上面放置物品,否则可能会导致故障发生。
- 请勿将控制器安装在存在或可能存在振动或撞击的场所。否则会导致操作失误或故障。
- 在供电状况不良的场所,请采取措施使供电电压在规定的输入电压范围内。
- 请勿在控制器附近放置高温器具。否则控制器内部温度将上升,导致控制器故障。
- ⑯ 不使用输入 / 输出连接器 A/B 或串行 I/F 连接器时,为了保证安全和防尘,请务必安装上随附的连接器护罩。
- 切勿用锋利的刀具等按压控制器的控制面板。
- 请勿触摸控制器的散热片。以免灼伤皮肤。
- 使用带有控制器的选择器时,请使用 E3000 选择器。
- 废弃控制器时,请遵循当地政府部门的指示并将其作为工业废弃物进行处理。
- 使用空气轴承主轴时,请务必提供空气轴承部规定的气压。如果采用规定以下的气压启动,则可能会造成主 轴破损以及控制器故障。

### 注意

- ㉒ 更换刀具时,请务必清洁夹头、夹头螺母、主轴的内部。如果研磨颗粒或金属切屑粘到主轴或夹头的内部, 由于精度损失会发生夹头或主轴的损坏。
- ㉓ 在将刀具安装在主轴上之前,请务必清洁刀具柄和机床主轴锥体。
- $\omega$ 对于刀具的轴径, 推荐使用与夹头的基本直径公差为 +0 ~ -0.01mm 的产品。虽然可以安装公差 +0 ~ -0.1mm 的刀具,但是可能会造成同心性不良和刀柄夹持力不足等问题。
- ㉕ 请选择适合作业的恰当的产品和刀具。此外,请在适当的加工条件下进行作业。
- ㉖ 机器操作过程中请勿停止向马达、主轴、马达主轴提供冷却空气。 从马达、主轴、马达主轴移除空气压力可引起吹扫的缺失,从而使马达、主轴、马达主轴遭受冷却液和碎屑。 此操作可能损坏马达、主轴、马达主轴。
- ㉗ 请小心地将冷却液直接喷到刀具上。请勿直接喷在主轴本体上。大量冷却液直接喷洒在主轴上可能导致马达 旋转过载,丧失马达 / 主轴耐久性。
- ㉘ 观测到异常旋转或不寻常的振动时,需立即停止工作。然后请检查"20. 故障的原因及对策"的内容。
- ㉙ 操作前和操作后,请务必检查刀具、夹头、夹头螺母是否损坏。
- ⑩ 安装、维修、首次使用或在长时间不使用后,需重新启动马达主轴时,请按照主轴 / 马达主轴的使用说明书"试 运转方法"进行启动。确认马达主轴旋转时没有振动或异响之后方可使用。

# 2. 基本包装

打开包装时,请检查是否包含"表.1 装箱单"中列出的所有物品。 缺少任一物品,请致电 NAKANISHI (见"4. 联系我们"章节)或当地经销商。

表 .1 装箱单

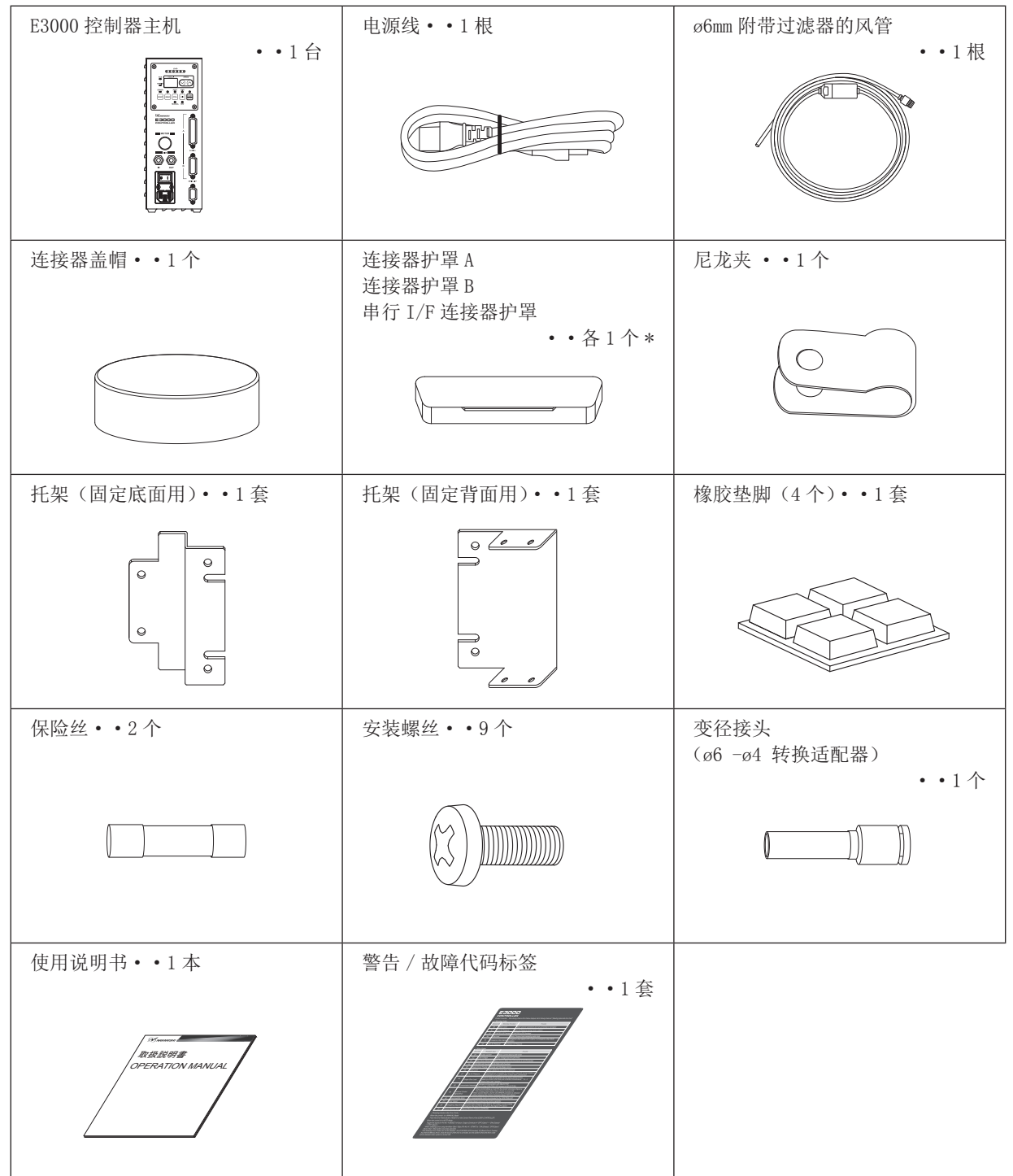

\* 连接器盖帽、连接器护罩 A/B,以及串行 I/F 连接器护罩是控制器附带的。

### 3. 保修单 —

我们对本公司产品提供有限保修。如果故障原因由以下制造缺陷造成,我们将修理或更换产品。有关详情,请与本 公司或当地经销商联系。

- (1) 制造缺陷。
- (2) 包装中缺少组件。
- (3) 首次打开包装时,发现存在受损组件。 (如果因顾客疏忽大意所造成损坏将不适用此条款。)

# 4. 联系我们 –

为了您的安全及方便购买本公司产品,欢迎您咨询。 如果您有关于本产品操作、维护和修理的任何疑问,请与我们联系。

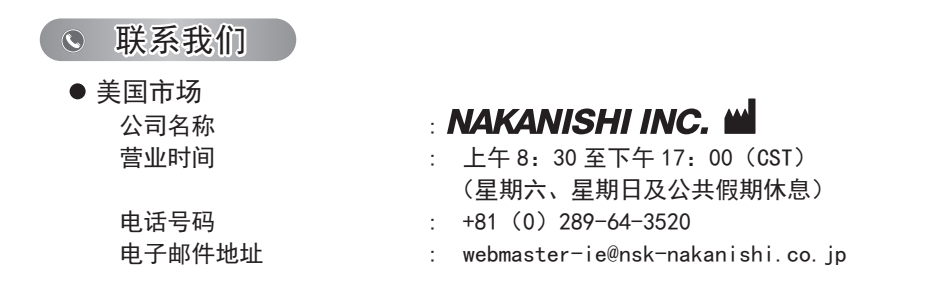

# 5. 产品特点

- ① 由于采用了高速无刷马达,最高转速可以达到 80,000 min-1 (使用 EM-3080J 时),不需要进行马达换刷。
- ② 由于采用了高性能的微处理器,因此可以正确地控制速度,并且具有保护功能。
- ③ 通过使用序列控制等外部装置,可以从外部对控制器进行控制。此外,通过运转状态的马达输出利用外部机器进 行监控。
- ④ 调速范围宽,达到 1,000 80,000 min-1 可进行高精度加工。
- ⑤ 紧凑的控制器外形设计可将机器安装在空间受限的场所,方便了安装。为了便于操作,将连接器和控制面板设在正面。
- ⑥ 可对应 AC100V 或 AC240V 电源。自动感应功能可减少安装时间,消除连接错误电压的可能性。
- ⑦ 搭载了齿轮比设定按钮。设置齿轮比可显示使用角主轴或减速器时切削刀具的转速。
- ⑧ 可以通过设定参数 来使用紧急停止功能。通过使用安全继电器切断马达电源线,以及使用马达电源线的开 路检测信号,可以保证构筑 E3000 控制器的安全主轴系统。
- ⑨ 通过设置参数 ,控制器能够存储所显示的最后 5 个故障代码。此功能使得可以查看在发生故障时如果无人值 守时的故障代码。即使主电源开关为 OFF, 故障记录依然能够被存储到控制器中。
- ⑩ 对接通的马达进行自动识别,从而判别最高运转速度,因此没必要根据马达种类设定最高运转速度。

# 6. 规格及外观图

#### 6 - 1 控制器的规格

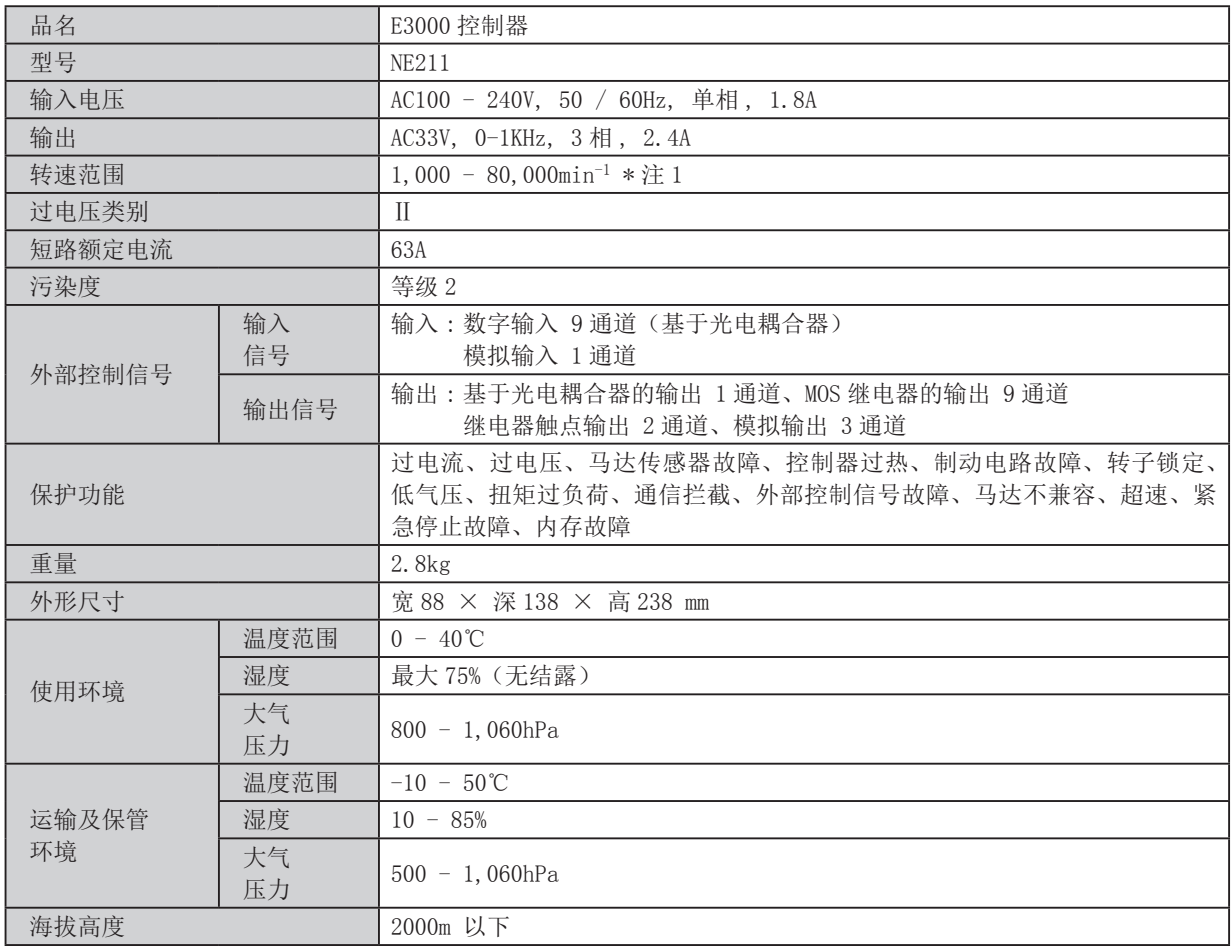

\* 注 1 : 马达转速受限区域

基于马达种类,旋转速度有所限制。使用前,请确认马达及马达主轴的规格。 控制器(控制组件)会自动识别马达种类,因此无需根据马达种类调整最高旋转速度。 ·对于 EM-3080J 马达和 HES810 系统的用户

本马达 / 主轴设计用于仅以 20,000 至 80,000min-1 的 min-1 转速下进行加工。

1,000 至 19,000min 仅用于预热目的。

请勿以小于 20,000min-1 的转速进行加工。

- ·控制装置对 EM-3060、EM-3060J、EM30-S6000、EM25-S6000、EM20-S6000 限制马达转速在 1,000 至 60,000 min-1 范围之内。
- ·控制装置对 EM25N-5000 和 HES510 限制马达转速在 1,000 至 50,000 min-1 范围之内。
- ·控制装置对 EM-3030J、EMA-3020K 和 EMA-3020S 限制马达转速在 1,000 至 32,000 min-1 范围之内。
- ·控制装置对 EM-3030T-J、EM-3030T-J-2M、EM-3030T 限制马达转速在 1,000 至 30,000 min-1 范围之内。

· *A*、注意 -

·无刷马达"EM-3030T-J/EM-3030T-J-2M/EM-3030T"应连接到适用的控制器(参见"表 .2 识别适用的控制器")。 如果无刷马达"EM-3030T-J/EM-3030T-J-2M/EM-3030T"连接到不适用的控制器,则无刷马达"EM-3030T-J/ EM-3030T-J-2M/EM-3030T"不会旋转,错误"EL"(不兼容马达)将显示在数字转速显示器上,表明控制器"检 测到不安全的工作条件"。

表 .2 识别适用的控制器(EM-3030T-J/EM-3030T-J-2M/EM-3030T)

| 识别点               | 适用的控制器                                                                                                    | 不适用的控制器                                                                                                    |  |
|-------------------|----------------------------------------------------------------------------------------------------|----------------------------------------------------------------------------------------------------|--|
| 空气输出接头的颜色         | <b>AIR</b><br>- 蓝色<br>IN<br>OUT                                                                                                    | <b>AIR</b><br>白色<br>IN<br>OUT                                                                                                    |  |
| 评级板上序列号的第一个<br>字母 | <b>E3000C</b><br><b>MODEL</b><br><b>INPUT</b><br>OUTPUT<br>AC33V<br>AC100-240V<br>ъ.<br>50/60Hz<br>3PHASE 2.4A<br>1PHASE 1.8A<br>$0-1kHz$<br>SN DXXXXXXX<br>REPLACE FUSE AS MARKED T6.3AL 250V<br>NAKANISHI INC.<br>MADE IN JAPAN<br>$\infty$<br>700 Shimohinata, Kanuma, pchigi 322 8666, Japan<br>首字母: "D" | MODEL NE<br><b>E3000C</b><br>OUTPUT<br><b>INPUT</b><br><b>WARNING</b><br>AC 33V<br>AC100 240V<br>REPLACE FUSE<br>AS MARKED<br>3PHASE 2.4A<br>50/60Hz<br>T6.3AL 250V<br>1PHASE 1.8A 0-1kHz<br>SERIAL No<br>$\cancel{\mathbb{X}}$<br>$\circledB$<br><b>OXXXXXXX</b><br><b>NAKANISHI INC.</b> KANUMA-City 322-966<br>WOE IN JAPAN<br>首字母: 除"D"之外 |  |

#### 6 - 2 符合规格

- (1) E3000 控制器符合以下国外安全标准。
- 北美安全标准(UL、CSA) $\underset{c}{\Delta}$ UL508C CSA C22.2 No. 14-05 ·EC 指令
	-

 $C \in$ 低电压指令 IEC / EN61800-5-1 : 2007 EMC 指令 EMS : EN61000-6-2 EMI : EN61000-6-4

(2) E3000 控制器符合 \*RoHS 指令。 \*RoHS : 欧盟 (EU) 对特定有害物质进行使用限制的指令。

#### 6 - 3 外部视图

\* 下图是安装有托架(标准附件)的外部视图。

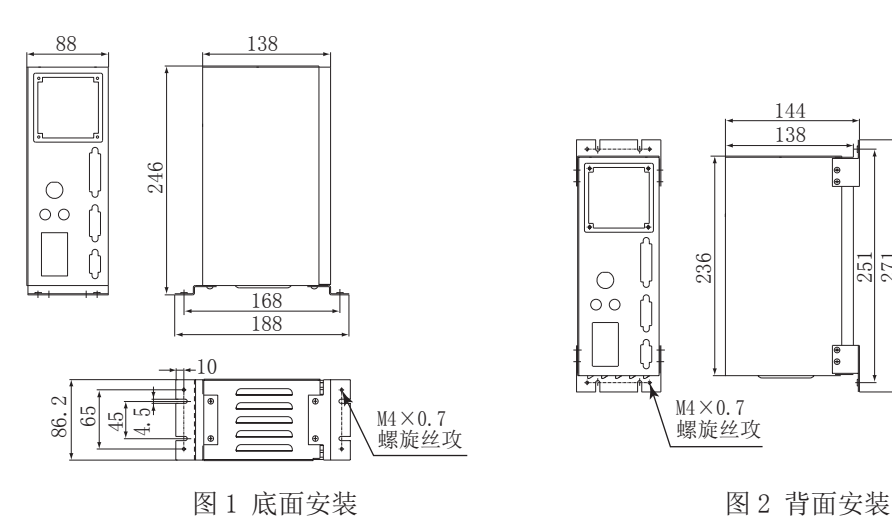

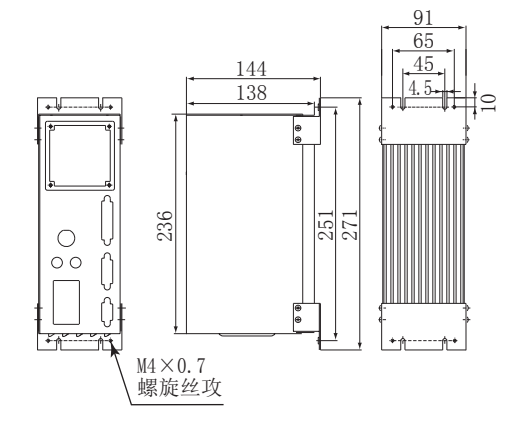

# 7. 系统构成

# 危险

安装 HES 系列时,请勿让加工中心的主轴转动。 否则马达线及控制器可能会四处飞散,非常危险。

#### 7 - 1 马达转速 80,000min-1

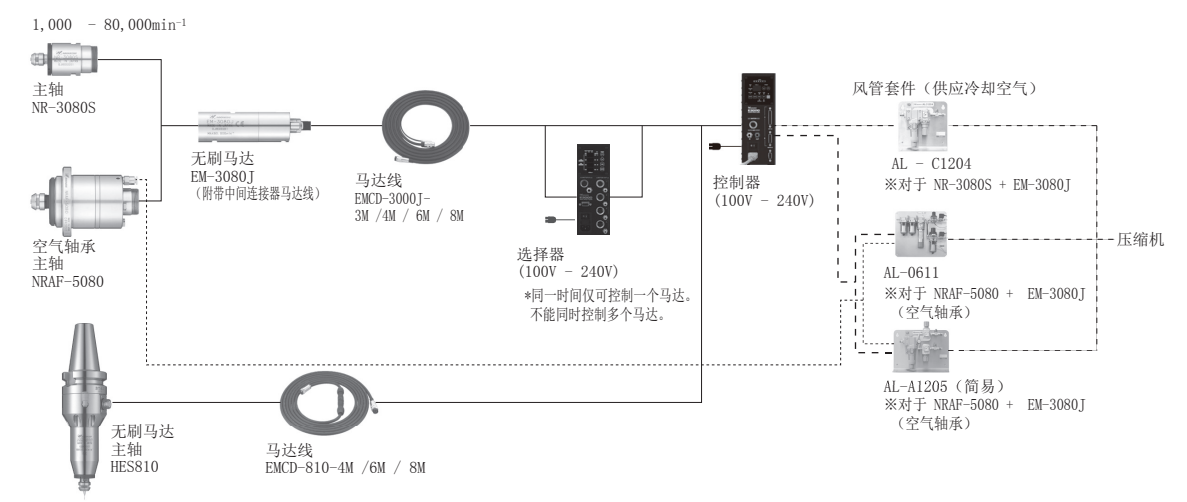

图 3

 $7 - 2$  马达转速 60,000min<sup>-1</sup> / 50,000min<sup>-1</sup> / 32,000min<sup>-1</sup>

#### (1) 单件型

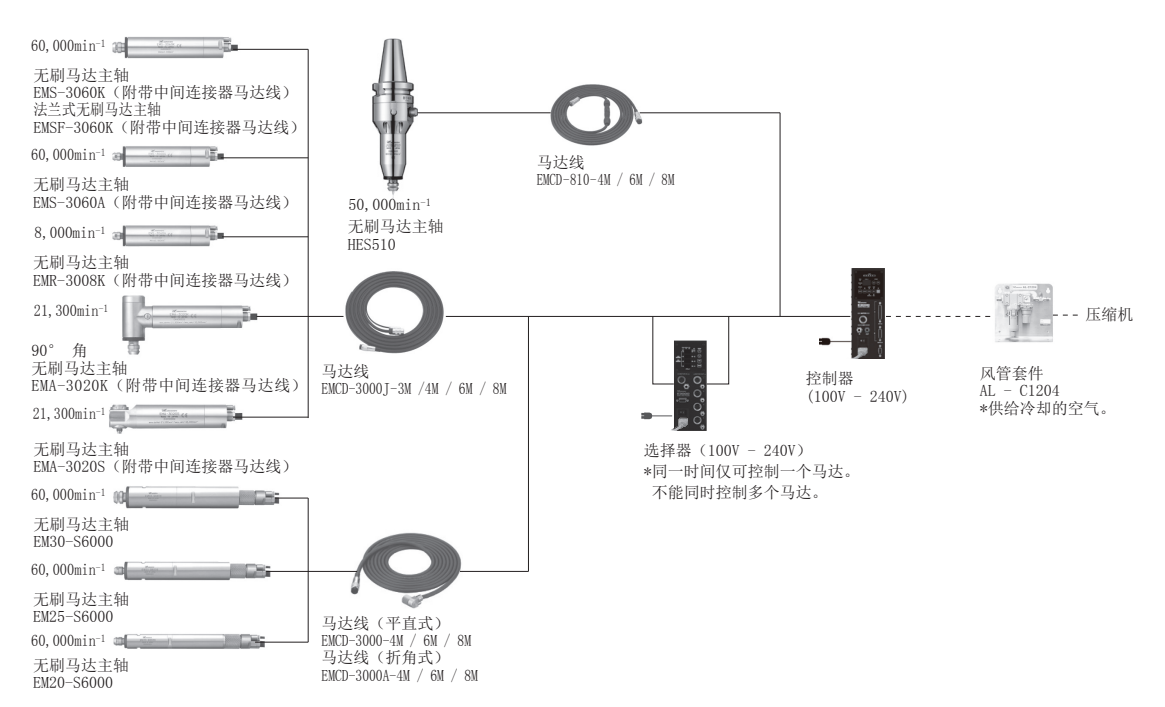

#### (2) 分体型

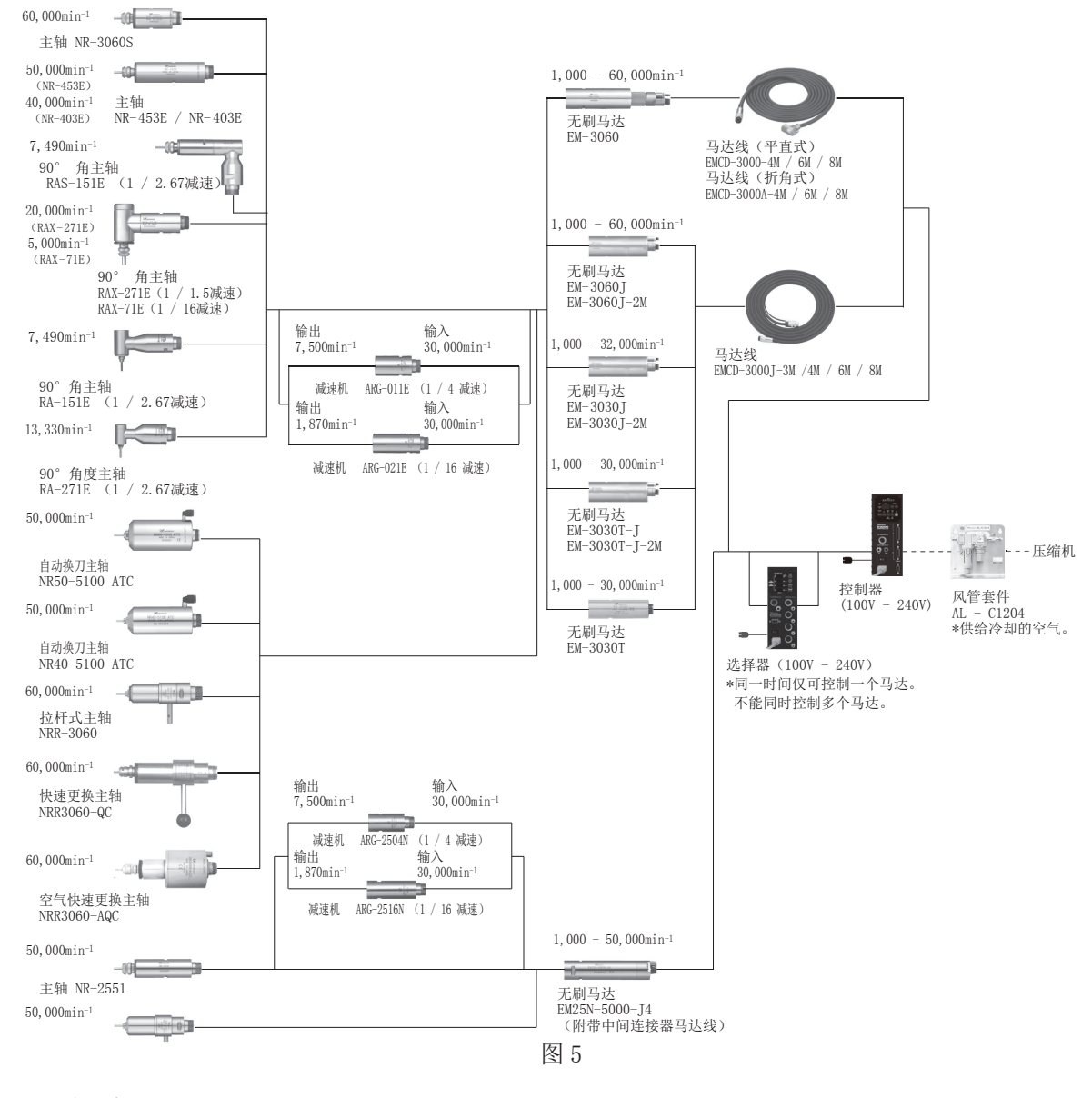

# 8. 扭矩输出特性图

 $(1)$  80,000min<sup>-1</sup>

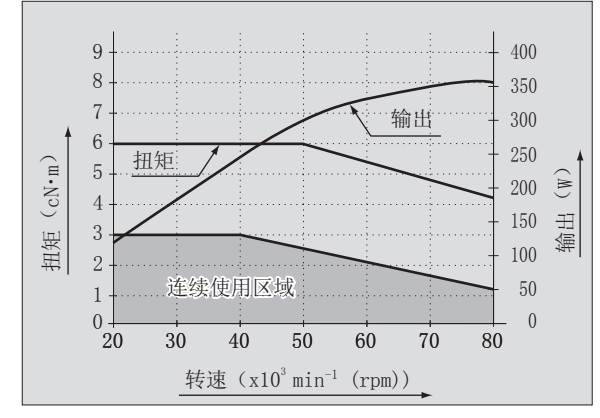

(2) 60,000min-1

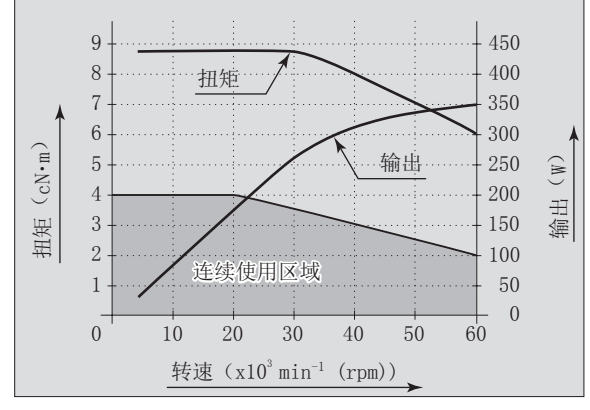

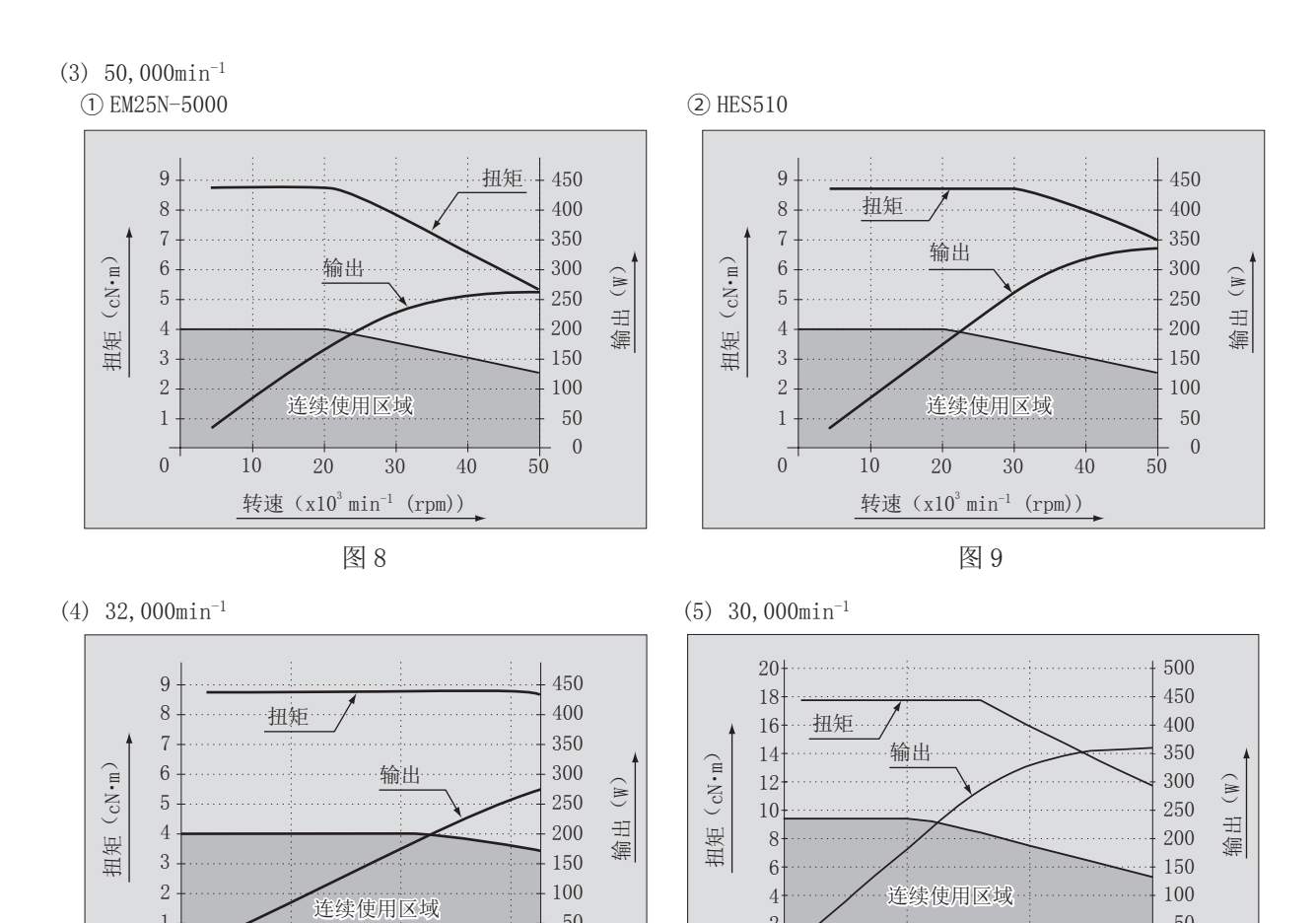

   $0<sup>1</sup>$  10 20 30

转速 $(x10^3 \text{ min}^{-1} \text{ (rpm)})$ 

图 11

 

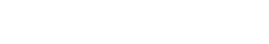

10  $20$  30  $32$ 

转速( $x10^3$  min<sup>-1</sup> (rpm))

图 10

9. 控制面板的特点 9 - 1 系统

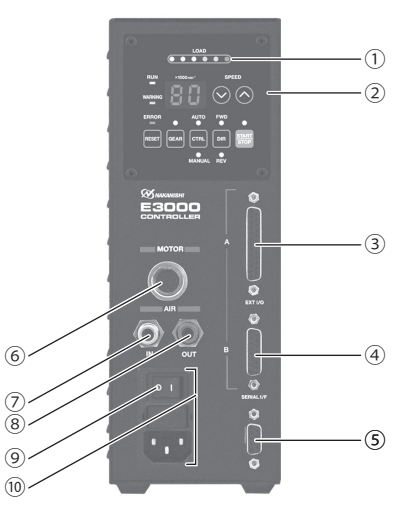

图 12

- ① E3000 控制器
- ② 控制面板
- 请参考 62 页的"9 2 控制面板具体内容"。
- ③ 输入 / 输出连接器 A

输入 / 输出连接器 A 用于马达主轴系统的自动控制和监测。请参考 71 页的"16 - 1 (1) 外部输入 / 输出连接器 A 信号具体内容"。

不使用时,为了防尘和安全,请将随附的连接器护罩 A 安装在输入 / 输出连接器 A 上。

④ 输入 / 输出连接器 B

用于紧急情况的自动监测。

请参考 77 页的"16 - 2 (1) 外部输入 / 输出连接器 B 信号具体内容"。

不使用时,为了防尘和安全,请将随附的连接器护罩 B 安装在输入 / 输出连接器 B 上。

⑤ 串行 I/F 连接器

串行 I/F 连接器用于通讯线选择器。请参考 E3000 选择器使用说明书中 43 页的"12 - 2 通讯线的连接方法"。 不使用时,为了防尘和安全,请将随附的串行 I/F 连接器护罩安装在串行 I/F 连接器上。

# - < 注意 -

请勿将 E3000 控制器之外的任何设备连接到控制器的串行 I/F 连接器。否则将会导致控制器损坏。

⑥ 马达连接器

连接马达主轴的马达线插头。请参考 66 页的"13. 马达线的连接方法"。

⑦ 空气输入接头

提供用于马达冷却的清洁、干燥、经调节的空气。可在 0.25 - 0.3MPa (36.3 - 43.5 psi) 之间调节空气。最大 耗气量是 30Nℓ /min。在最大转速下运行系统必须提供空气。请参考 67 页的"14. 风管的连接方法"。

### 注意

#### 如果气压过低,E3000 控制器将不运转。

⑧ 空气输出接头

连接供给马达主轴冷却和吹扫用洁净、干燥、经调节的空气的风管。请参考 67 页的 "14. 风管的连接方法"。 ⑨ 主电源开关

打开 / 关闭主电源。标示" I "表示打开。标示" 0 "表示关闭。

⑩ 带电源保险丝的主电源插口

插入电源线。请参考 66 页的"12. 电源线的连接方法"。

已安装有两个保险丝 (T1.6AL (250V))。更换保险丝时,请确保使用相应规格和类型的保险丝。更换保险丝时, 请参考 63 页的"10. 保险丝的更换方法"。

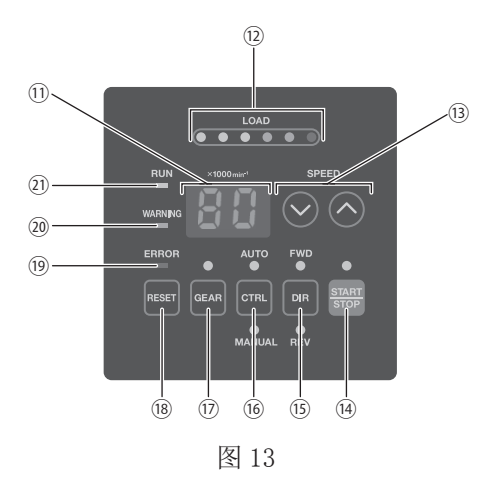

⑪ 数字转速显示器

 使用 2 位数字的格式显示设定转速、实际转速、警告代码以及故障代码。马达停止时显示设定转速,马达旋转时 显示实际转速。

发生故障时,本显示器也显示故障代码。如果齿轮比开启,将显示齿轮比。

⑫ 负荷监测 LED (LOAD)

马达主轴负荷以 6 个 LED 表示(绿色 3 个, 黄色 2 个, 红色 1 个)。3 个以下的绿色 LED 亮灯的负荷状态下可以连 续使用。如果其中一个黄色 LED 亮灯,马达主轴仅可短时间运转。请参考本说明书 82 页的"17. 保护功能"。当任 一黄色或红色 LED 亮灯时,警告 LED(WARNING)将闪烁,如果此状态持续超过允许时间间隔,故障 LED(ERROR) 将亮灯,并且马达主轴将停止。

⑬ 马达转速调节按钮 (SPEED , ) (可手动调节转速控制。( △ (UP) 或 ◆ (DOWN)。)(1 个数字是 1,000min<sup>-1</sup> 。) 在齿轮比模式下设置齿轮比。

设定转速的范围是 1,000 - 80,000 min-1 。最高转速因马达种类而异。

- ⑭ 启动 / 停止按钮 (START/STOP) 可以使马达主轴旋转或停止的按钮。
- ⑮ 旋转方向设定按钮 (DIR) 以切削刀具朝向作业者为视点,设定向右旋转(FWD.)和向左旋转(REV.)的按钮。以切削刀具朝向作业者为视 点的逆时针方向为向右旋转(FWD.)。
- ⑯ 控制切换按钮 (CTRL) 将控制模式切换为 MANUAL 或 AUTO 的按钮。 MANUAL 模式 : 通过控制面板②进行操作。 AUTO 模式 : 通过从外部机器向输入 / 输出连接器 A ③发出输入信号进行操作。 ⑰ 齿轮比设定按钮 (GEAR)
	- 设置齿轮比可显示使用角主轴或减速器时切削刀具的转速。使用马达转速调节按钮(SPEED ◎, ◎) ⑬选择齿轮比。 设定齿轮比模式时,齿轮比将显示在数字转速显示器⑪中。
- ⑱ 故障重置按钮(RESET)

当故障发生时解除故障的按钮。(MANUAL 操作时)。某些故障代码需要重开主电源开关⑨才能解除。

⑲ 故障 LED (ERROR)

系统出现严重问题时,发出报警,此 LED 亮灯。运转中的马达将紧急停止,数字转速显示器⑪上将显示故障代码。 ⑳ 警告 LED (WARNING)

 系统的运行和工作状态处于不断监测中,当检测到危险状况时,警告 LED(WARNING) 闪烁。当检测到危险状况时, 警告 LED(WARNING)闪烁,数字转速显示器⑪会根据马达 / 主轴是否旋转而在警告代码和实际或设定转速之间交 替显示。

㉑ 旋转 LED (RUN) 马达旋转时, 此 LED 亮灯。 10. 保险丝的更换方法 =

-  $\wedge$  警告 -·取出保险丝座和保险丝之前,确保主电源开关⑨已关闭并且电源线已经从控制器中拔出。

- ·请验证类型并仅使用以下相应规格和类型的保险丝。
- 指定的保险丝 : T1.6AL (250V)
- \* 不使用相应规格和类型的保险丝将导致火灾、受伤,触电和 / 或产品损坏。

(1) 按压保险丝座左右的弹片,将保险丝座拉出来。

- (2) 拆下不良保险丝,并使用与正在使用的保险丝的类型和输入 电压额定值相匹配的保险丝进行更换。
- (3) 将含有保险丝的保险丝座更换入带电源保险丝的主电源插口 ⑩,并确保其就位。

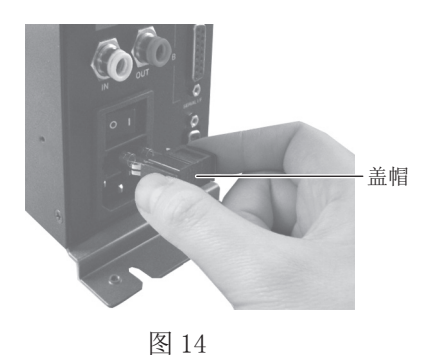

15

# 11. 托架及橡胶垫脚的安装方法 =

#### 11 - 1 托架的安装方法

# - < 注意 -

- ·控制器可能发生坠落时,为确保安全,请务必使用随附的托架进行固定。
- ·安装控制器时,请务必将散热孔朝下,远离杂物。防止切削油、油雾、粉尘以及其他可积聚热量和损坏控制器 内部元件的污染物进入控制器(散热孔和其他连接器)。

·托架有 2 种安装方法,分别是底面安装和背面安装。 ·托架可在控制器底面安装(图 15)和在控制器背面安装(图 16)。

- (1) 使用随附的安装螺丝(4 个)安装托架(2 个)。
- (2) 使用随附的安装螺丝将控制器(托架的开槽区)安装到机器上。

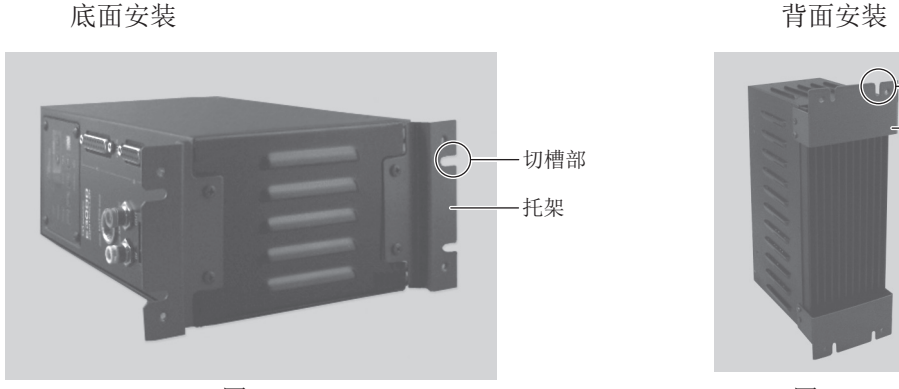

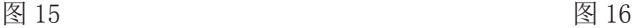

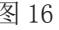

- 托架 - 切槽部

11 - 2 橡胶垫脚的安装方法

- 个 水平安装控制器时的注意事项 -

- •安装控制器时,请务必将散热孔朝下,远离杂物。防止切削油、油雾、粉尘以及其他可积聚热量和损坏内部元 件的污染物进入控制器(散热孔和其他连接器)。
- ·变更控制面板②的位置时,请确保主电源开关⑨关闭,电源线从控制器拔出。

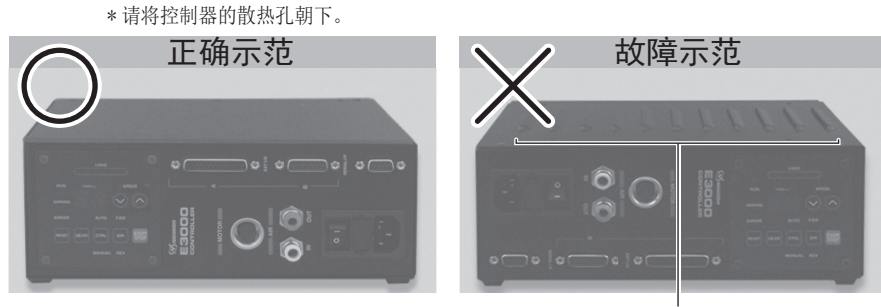

\* 控制器的散热孔朝上。

横放控制器时,在散热孔一侧安装橡胶垫脚(附属品),并使散热孔侧朝下。控制面板②可以从原始位置旋转 90°。 如需旋转,请卸下装在控制面板②上的 4 个控制面板安装螺丝。更换控制面板②的位置,然后重新安装 4 个控制面板 安装螺丝。

*ₑ㜦ෛ㝊*

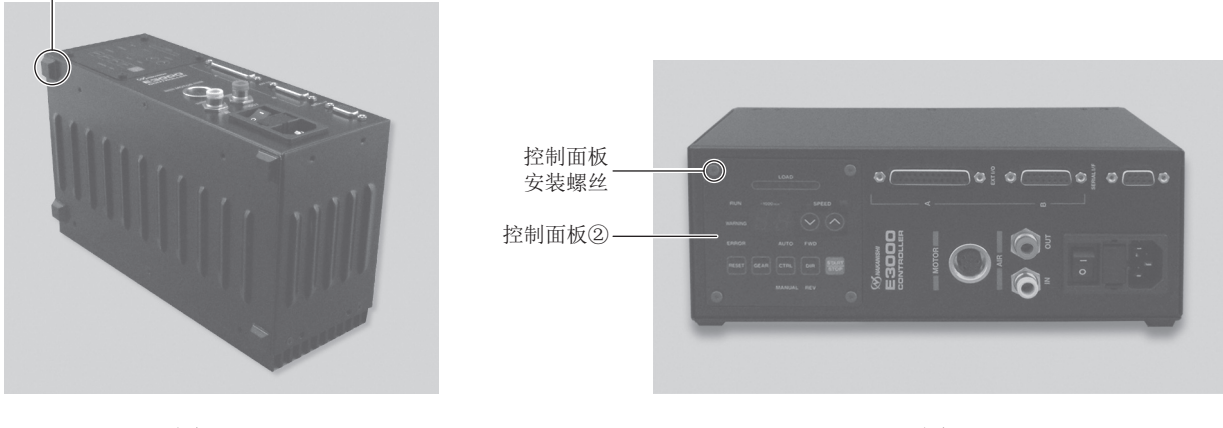

图 18 图 19

#### 11 - 3 适宜的间隔

# - < 注意 -当在机柜中安装 2 个或以上控制器时,确保每个设备各边之间保持适宜的间隔以保证有足够的空气流通。 设置间隔过小将导致散热效果变差,从而导致控制器和选择器发生故障。

设置控制器、选择器(选择组件)时,请参照图 20 和图 21,并按照规定的距离进行设置。

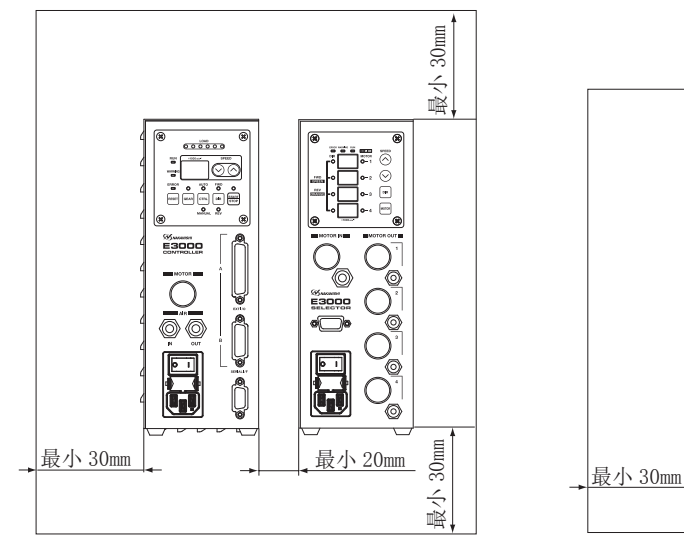

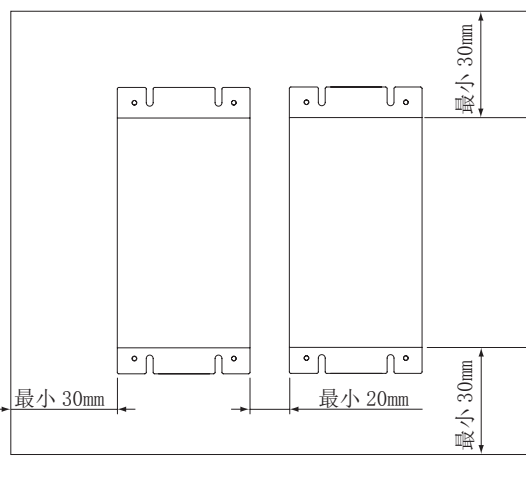

图 20 竖直安装 图 21 水平安装

12. 电源线的连接方法 ■

# -  $\wedge$  警告 -

仅可使用接地良好的电源。使用非指定的电源线将可能因电源线过热引起火灾。

# 注意

· 降低意外启动的风险。请务必保证主电源开关⑨为 OFF 后再连接控制器电源插头。

·为了能够顺利插拔空气输入和电源线连接器,请在安装控制器时在控制器四周空出 10cm 左右的空间。

- (1) 将电源线母插头插入控制器正面带电源 保险丝⑩的主电源插口。
- (2) 为了使电源线插头不轻易拔下,在控制 器侧面的下方准备了固定电源线的尼龙 夹。使用附属尼龙夹和附属安装螺丝, 将电源线固定。
- \* 横放控制器(图 19)时,不能使用随附的 尼龙夹将电源线固定到控制器的侧面。

附带电源保险丝⑩ 的主电源插口 尼龙夹 -

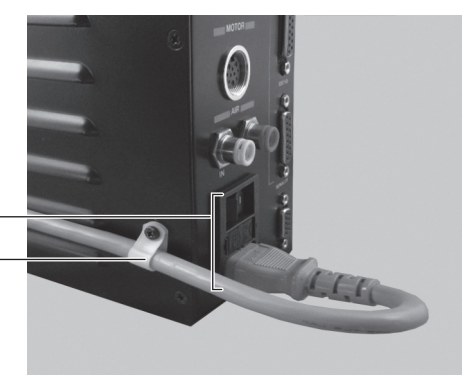

图 22

### 13. 马达线的连接方法 =

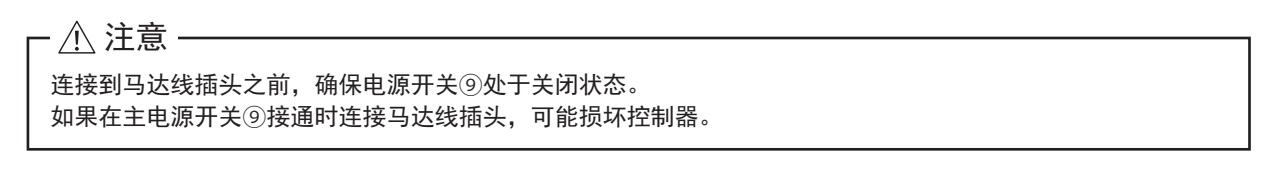

- (1) 使定位销朝上(12 点位置)。
- (2) 小心地将定位销插入定位槽中,并直直地推入控制器正面的马达连接器⑥中。
- (3) 拧紧连接器卡套。

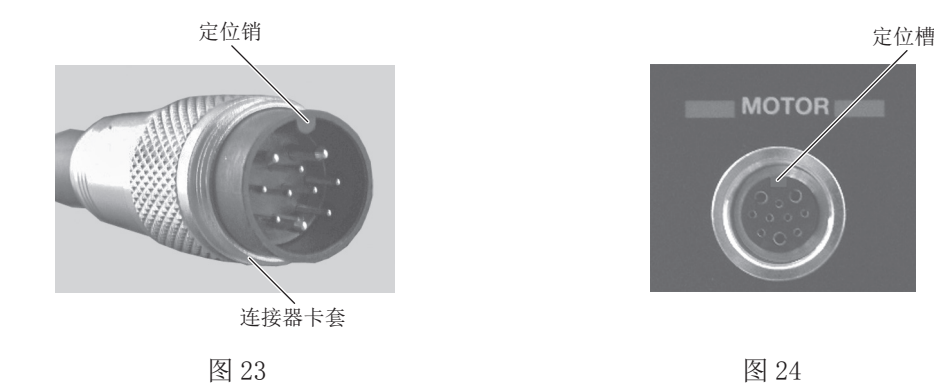

14. 风管的连接方法

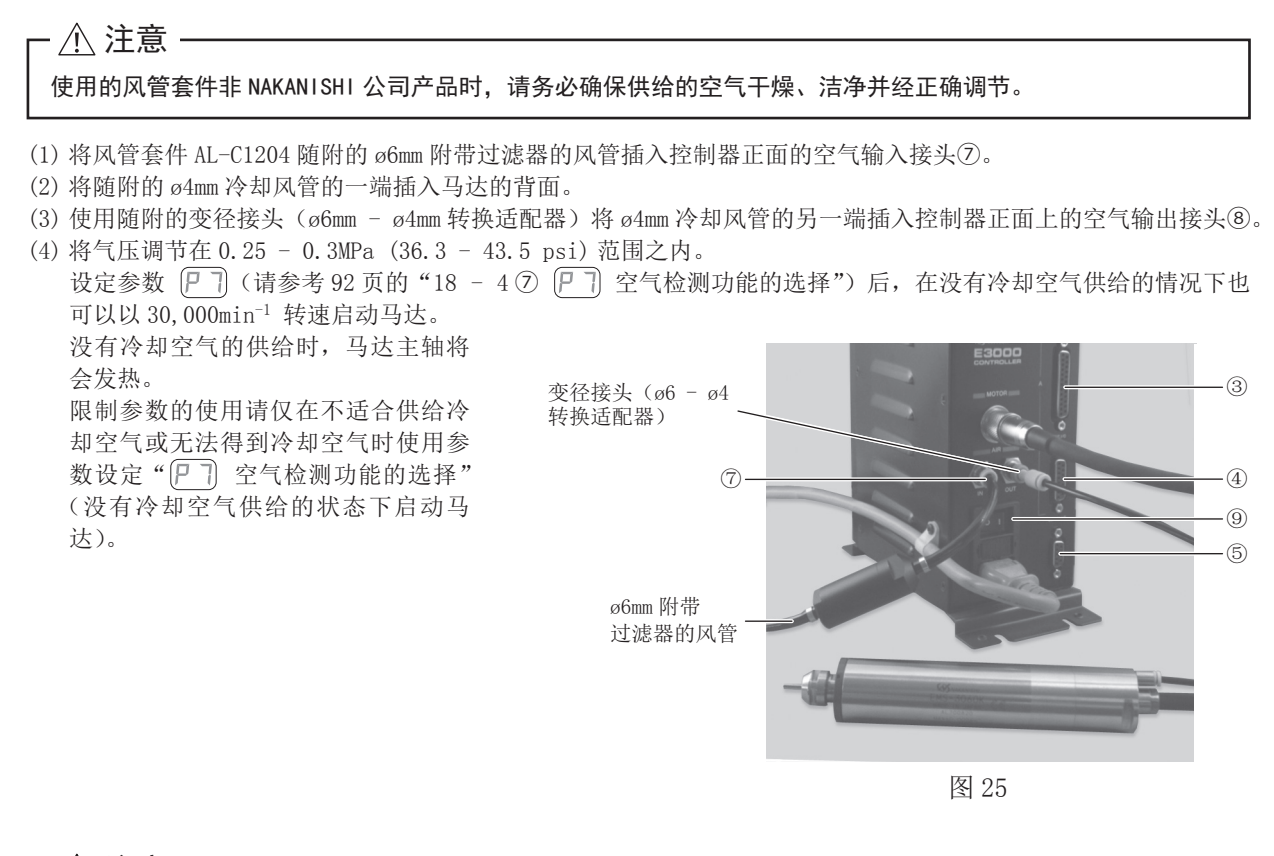

# - < 注意

- · 空气输入接头⑦设计为可接受气压在 0.25 0.3MPa(36.3 43.5psi) 之间的冷却空气。如果气压过低,控制 器将无法运行并出现故障代码。
- ·冷却空气也可对马达主轴提供空气吹扫保护。即使电源开关⑨处于关闭状态,冷却空气也将继续流动。在不提 供冷却空气的情况下使用控制器和选择器时,将设置参数" $(P|\bar{l})$  设置空气检测功能"变更为 ON。切勿在没有 空气吹扫的情况下直接将冷却液喷洒在主轴主体上。
- ·使用选择器时,请勿使用控制器的空气输入接头⑦,也不要使用空气输出接头⑧。为了安全和防尘,请将随附 的气塞 ((ø6) 用于停止空气 ),安装到空气输入接头⑦和空气输出接头⑧。空气输入可以直接连接到选择器。
- ・请勿严重弯曲、拉拔风管,因为可导致风管破裂、切断气源或减弱风管的作用,随着时间的推移导致马达和主 轴的劣化。
- ·不使用控制器的外部输入/输出连接器 A ③、B ④、串行 I/F 连接器时,为了保证安全和防尘,请务必安装上 随附的连接器护罩。
- ·切勿提供过大的气压。否则可能会造成控制器内部的空气检测传感器发生破损。
- •控制器的空气检测功能仅可检测供给的空气输入。 如果控制器的输出风管损坏,将无法检测到冷却和吹扫马达 主轴空气的缺乏。

# 15. 操作方法

#### 15 - 1 选择控制模式 (MANUAL/AUTO)。(选择图 26 的控制切换按钮 (CTRL) ⑯。)

- (1) 使用控制切换按钮(CTRL) 的可在手动(前面板控制)或自动(外部 信号源)模式之间进行选择。外部信号源可用于从外部控制源(CNC) 控制马达启动 / 停止、旋转方向、马达转速等。
- (2) 当从外部信号源操作时,按下图 26 所示的控制切换按钮(CTRL),然 后选择 AUTO。AUTO LED 指示灯将亮灯。

MANUAL 模式 : 通过控制面板②进行操作。 AUTO 模式 : 通过输入 / 输出连接器 A ③和外部信号源进行操作。

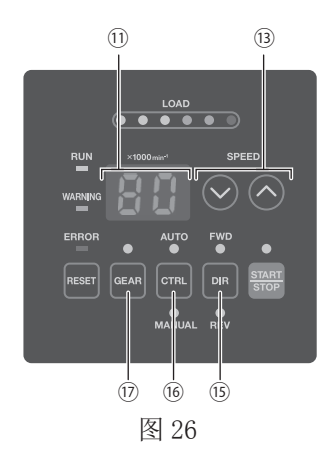

#### 15 - 2 设定马达旋转方向、齿轮比 (GEAR)、 马达启动 / 停止、马达转速

- 15 2 1 手动模式操作
- (1) 设定马达旋转方向 ( 通过图 26 的⑮所示的旋转方向设定按钮(DIR)进行设定)。 按下旋转方向设定按钮(DIR) (f)。 选择 FWD.: 向右旋转。
	- 选择 REV.: 向左旋转。

以切削刀具朝向作业者为视点的逆时针方向为向右旋转(FWD.)。

 $(2)$  设定 500 min<sup>-1</sup> 定心作业 (通过图 26 的⑬所示的马达转速调节按钮 (SPEED  $\bigcirc$ ,  $\bigcirc$ ) 进行设定)。

注意

#### 在定心模式旋转时,请勿试图进行切削作业。

如需选择 0.5(500 min<sup>-1</sup>), 按下马达转速调节按钮 (SPEED △, ◇) ⑬。将马达转速从 1,000 min<sup>-1</sup> 到 500 min<sup>-1</sup> 或从 500 min<sup>-1</sup> 到 1,000 min<sup>-1</sup> 进行调整时, 务必停止马达主轴再变更转速。

(3) 设定齿轮比(通过图 26 的⑰所示的齿轮比设定按钮 (GEAR) 进行设定)。

按下齿轮比设定按钮(GEAR)⑰。(GEAR LED 亮灯。)检查正在使用的主轴或减速器组合的齿轮比。按下马达转速 调节按钮 (SPEED ◎, ◎) ⑬选择合适的齿轮比。数字转速显示器⑪将显示 6 种可能的齿轮比 :1.0、1.5、2.7、4.0、 6.0、16。如果将齿轮比设定为"1.0"以外的值,数字转速显示器⑪上显示的点将闪烁。(请参考图 27。) 如果不使用减速器或角型主轴,则没有必要设定齿轮比。(设定齿轮比为 1.0)

> 转速设定为 30,000min-1 (rpm), 齿轮比设定为 1.5 时

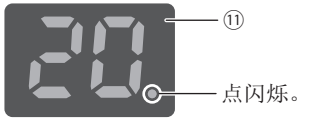

当齿轮比"1.5 / 2.7 / 4.0 / 6.0 / 16"被设置时, 显示在数字转速显示器⑪上的点将闪烁。

转速设定为 30,000min-1 (rpm), 齿轮比设定为 1.0 时

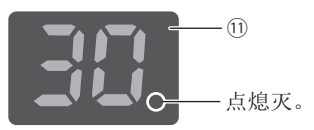

当齿轮比被设置时, 数字转速显示器⑪上显示的点将熄灭。

图 27

- (4) 马达启动 / 停止(通过按下图 28 的⑭所示的启动 / 停止按钮(START/STOP)马达启动 / 停止。) 马达主轴开始运转,LED 亮灯。 再次按下启动 / 停止按钮 (START/STOP), 马达将停止, LED 将熄灭。
- (5) 设定马达转速(通过图 28 的⑬所示的马达转速调节按钮 (SPEED △, △) 进行设置)。 按下马达转速调节按钮 (SPEED △, △) 的设定转速。
	- ·马达转速的设定范围是 1,000 80,000 min-1 。
	- 马达转速以 1,000  $\min^{-1}$  增量显示。80 等同于 80,000  $\min^{-1}$ 。
	- · 当使用齿轮比时,数字转速显示器⑪将以慢于 1.0 比率运转期间的速率变化。
	- \* 基于马达种类,旋转速度有所限制。使用前请参考 54 页"6 1 控制器的规 格 注 : 1"。

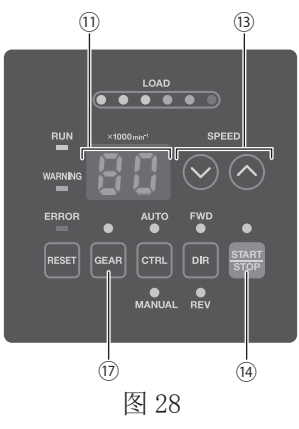

#### 15 - 2 - 2 设定自动模式

通过输入 / 输出连接器 A③将控制信号输入控制器(设定齿轮比除外)。 (1) 设定马达旋转方向 输入"旋转方向设定(引脚  $2:$  DIR IN)" 向右旋转设为'OFF(开)' ("FWD"的 LED 将亮灯) 向左旋转设为'ON(关)' ("REV"的 LED 将亮灯) 以切削刀具朝向作业者为视点的逆时针方向为向右旋转(FWD.)。

(2) 设定 500 min-1 定心作业

## △注意 -

#### 在定心模式旋转时,请勿试图进行切削作业。

输入"定心转速旋转马达(引脚 16 : 500 min-1)"。 使用定心模式时 : 设为'ON ( 关 )'

(3) 设定齿轮比(通过图 28 的⑰所示的齿轮比设定按钮 (GEAR) 进行设定)。

按下齿轮比设定按钮(GEAR)⑰。(GEAR LED 将亮灯。)检查正在使用的主轴或减速器组合的齿轮比,通过按下马 达转速调节按钮 (SPEED ◎, ◎)⑬选择合适的齿轮比。数字转速显示器⑪将显示 6 种可能的齿轮比 : 1.0、1.5、 2.7、4.0、6.0、16。如果将齿轮比设定为"1.0"以外的值,数字转速显示器⑪上显示的点将闪烁。(请参考图 29。)

如果不使用减速器或角型主轴,则没有必要设定齿轮比。(设定齿轮比为 1.0)

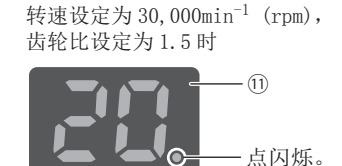

转速设定为 30,000min<sup>-1</sup> (rpm), 齿轮比设定为 1.0 时

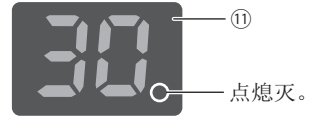

当齿轮比被设置时, 数字转速显示器⑪上显示的点将熄灭。

当齿轮比"1.5 / 2.7 / 4.0 / 6.0 / 16"被设置时, 显示在数字转速显示器⑪上的点将闪烁。

图 29

- (4) 马达启动 / 停止 输入"旋转指令(引脚 14 : START)"。 马达旋转设为'ON(关)'。启动时,控制器的 RUN LED (RUN) ㉑将亮灯,马达将旋转。
- (5) 设定马达转速
	- ·马达转速的设定范围是 1,000 80,000 min-1 。最高旋转速根据马达的种类而不同。 设定参数 (P 7) 为 ON 可允许使用图 28 的⑬所示的马达转速调节按钮 (SPEED ◎, ◎) 在自动模式下调节马达 转速。 (请参考 90 页的"18 - 4 2 戸 기 AUTO 模式下马达转速的设定"。)

按照以下 3 种方法设定转速。

① 通过模拟信号设定

输入"马达转速指令电压(引脚 23 : VR1)"。请参考 76 页的"16 - 1(3) ④马达转速控制信号"。 当使用规格为 80,000min-1 的马达时,需设置控制器的参数 。这将改变马达转速的马达转速特性和转速指令 电压信号特性。(请参考 92 页的"18 - 4 戸目 马达转速指令电压 /DC+10V 信号方法的选择"。)

② 通过脉冲信号设定

(设定控制器的参数 口口。(请参考 91 页的"18 - 4 ⑤ 口口 外部转速控制模式的选择"。)

输入"设定马达转速用计数脉冲信号(引脚 3 : CNT\_IN)"和"设定马达转速用加速 / 减速信号(引脚 15 : UD\_IN)"。 每 1 个脉冲产生 1,000min<sup>-1</sup> 的主轴转速变速。在信号的上升沿计数。

"设定马达转速用加速 / 减速信号 (引脚 15 : UD\_IN)"为'ON (关)': 加速,'OFF(开)': 减速。

③ 通过转速点信号设定

(设定参数 下了。(请参考87页的"18-3 ⑤ 下了 外部转速控制模式的选择"。)

注意

连接选择器时,不能对转速点进行设定。

通过"转速点选择 0 (引脚 17 : SELO)"和"转速点选择 1 (引脚 5 : SEL1)"的组合选择转速点 (U1 - U4)。 设定马达转速。

通过表 .3 中的信号组合选择转速点(U1 - U4)。

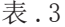

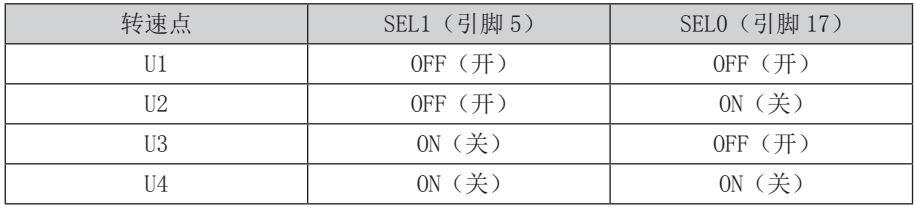

(6) 出现故障代码后重置系统

通过"故障解除(引脚 4 : RESET)"解除故障代码。对输入 / 输出连接器 A ③的"故障解除(引脚 4 : RESET)" 上的信号进行'OFF(开)'→'ON(关)'→'OFF(开)'的切换操作。 若故障原因仍存在,则不能解除故障信号。 请参考 82 页的"17-3 出现故障代码后重置系统"。

(7) 设定马达选择(将选择器连接到控制器时。) 将控制器连接到选择器后,可以通过 SEL0 和 SEL1 的组合选择 4 个马达。(请参考表 .4.)

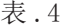

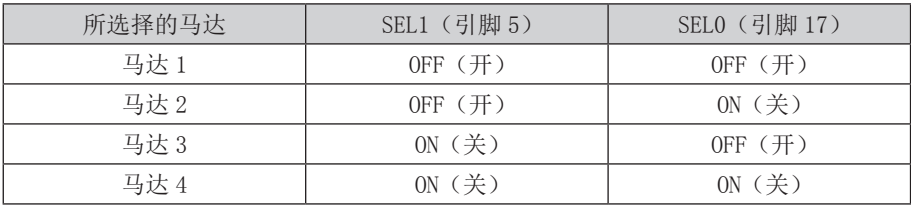

# 16. 外部输入 / 输出连接器 =

16 - 1 外部输入 / 输出连接器 A ③

(1) 外部输入 / 输出连接器 A ③信号的具体内容

# - < 警告 -

- ·请勿将 SELV (DC+24V)(安全超低电压)电路以外的任何电路连接在控制器的外部输入 / 输出连接器 A ③上。 否则将导致控制器内的 I/O 板损坏。
- ·请勿施加输入电路以及输出电路规定值之上的电压、电流。请务必将 LOAD(电阻器)负载连接到输出电路, 以防止电流超过规定值导致控制器损坏。

# - A 注意 -

输入 / 输出连接器 A③不使用引脚 9 和引脚 22。如果连接了引脚 9 和引脚 22, 将损坏控制器。

#### 表 .5

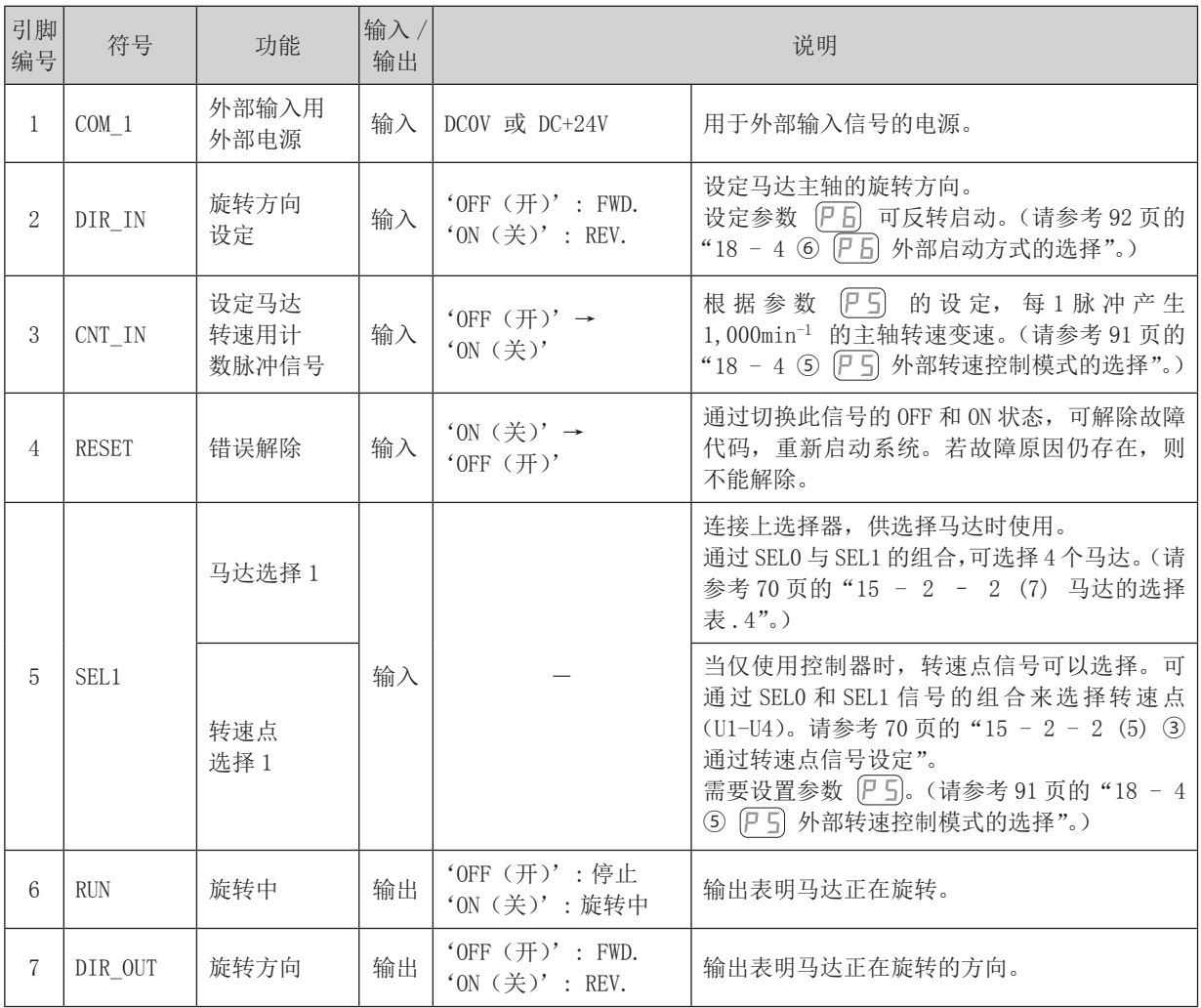

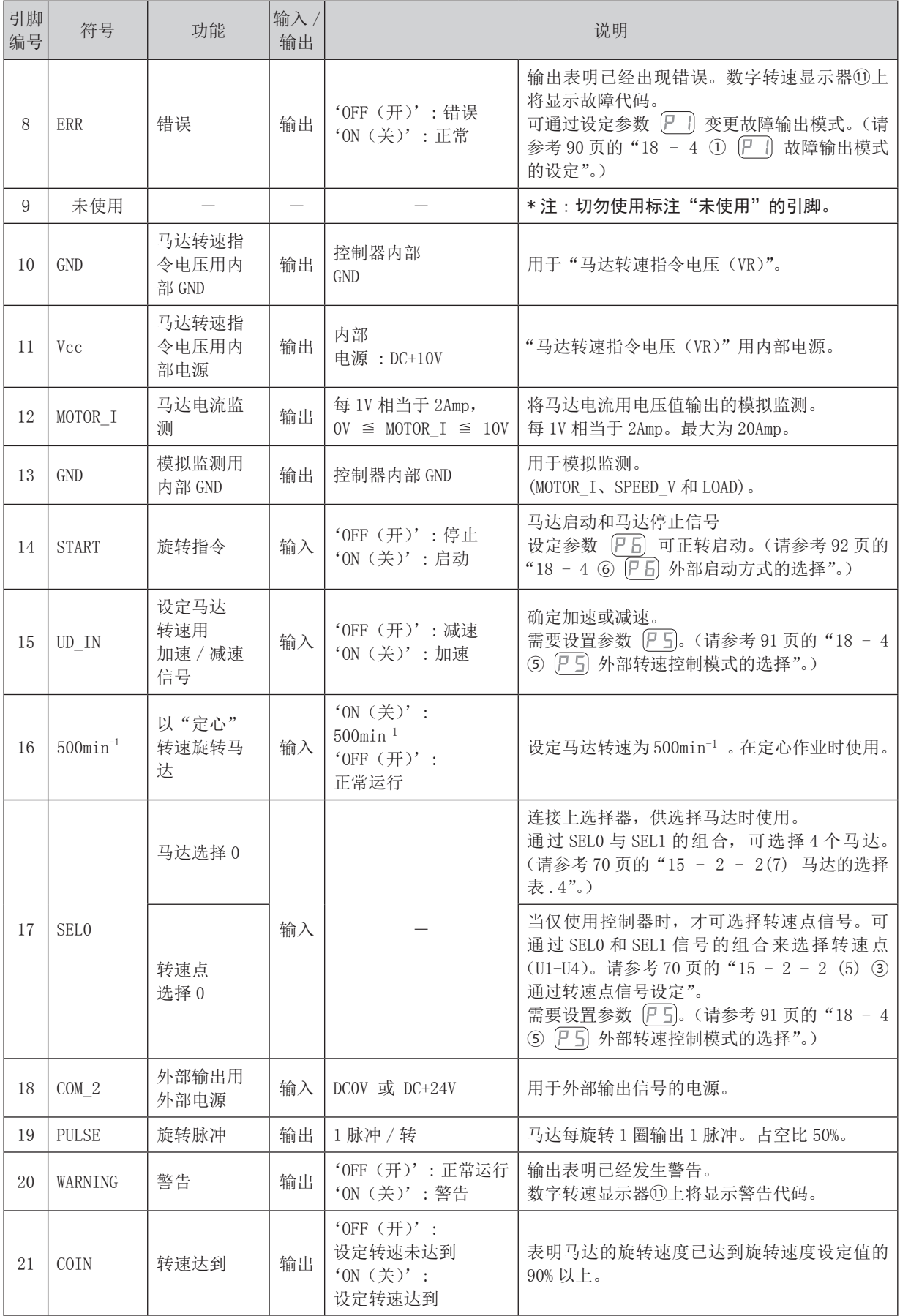

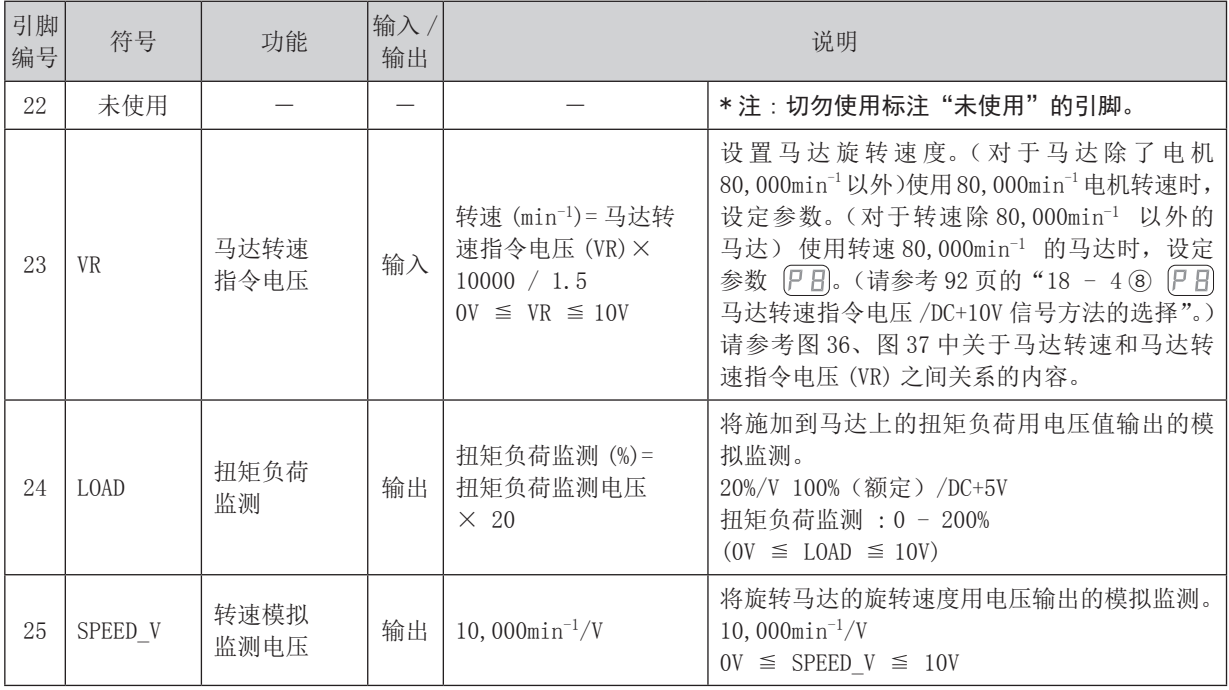

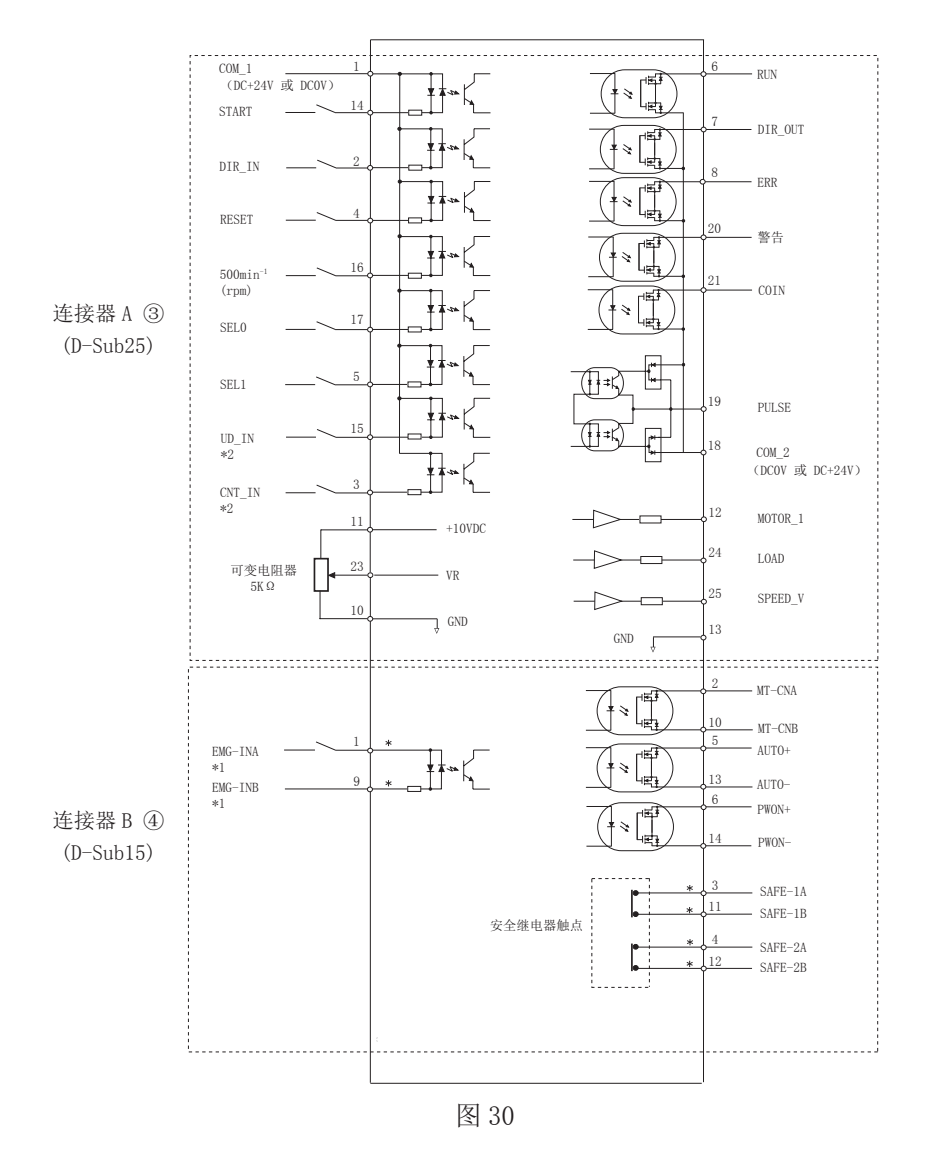

- \*1 使用"EMG IN"信号时, 需要设定参数  $[PT]$ 。(请参考 92 页的"18 4 ⑨  $[PT]$  紧急停止功能的选择"。) \*2 使用"UD\_IN 和 CNT\_IN"信号时, 需要设定参数 P 5 (请参考 E3000 控制器使用说明书 91 页的 "18 - 4 ⑤
	- 外部转速控制模式的选择"。)

#### (3) 输入 / 输出信号

① 输入信号

有 8 个不同的输入信号: "旋转指令 (START)"、"旋转方向设定 (DIR\_IN)"、"以"定心"转速(500min<sup>-1</sup>)旋 转马达"、"错误解除(RESET)"、"设定马达转速用加速 / 减速信号(UD\_IN)"、"设定马达转速用计数脉冲信号(CNT\_ IN)"、"马达选择 0(SEL0)"和"马达选择 1(SEL1)"。这些信号是来自外部信号源的 DC+24V 信号。请使用可 提供 DC+24V±10%, 100mA 的独立电源。关于连接, 请参考图 31。

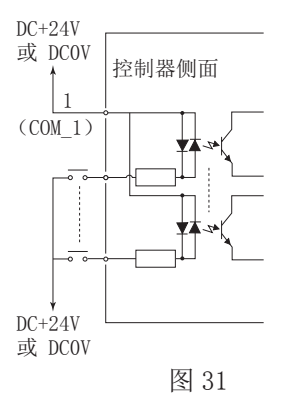

② 输出信号Ⅰ

有 5 个独立的输出信号 : "旋转中 (RUN)"、"旋转方向 (DIR\_OUT)"、"错误 (ERR)"、"警告 (WARNING)"和"转 速达到(COIN)"。这些信号是 MOSS 继电器触点连接。输出电流流向两个方向(sink、Source)。 电压和电流的规格

- 外加电压(V) ≦ DC+30V
- 工作电流 (Ip) ≦ 100mA

用户需要另行准备输出电路的电源。建议使用输入信号用的同一个 DC+24V 电源。有关连接,请参考图 32。

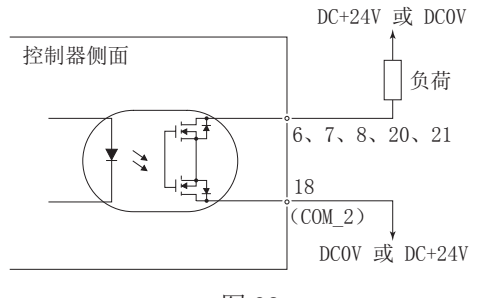

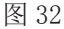

#### ③ 输出信号Ⅱ

关于"旋转脉冲(PULSE)"的输出信号,请参考图 33。吸电流和灌电流均可连接输出信号。 电压和电流的规格

- 外加电压 (V) ≦ DC+30V
- ·工作电流(Ip)≦ 50mA

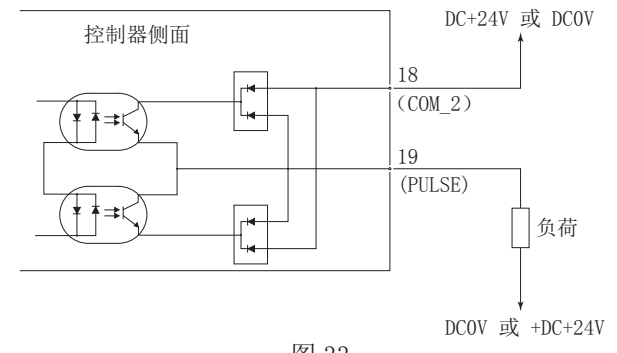

④ 马达转速控制信号

在"马达转速指令电压(VR)"上施加模拟电压可选择转速。关于连接,请参考图 34、图 35。关于马达转速和 "马达转速指令电压(VR)"之间的关系,请参考图 36、图 37。

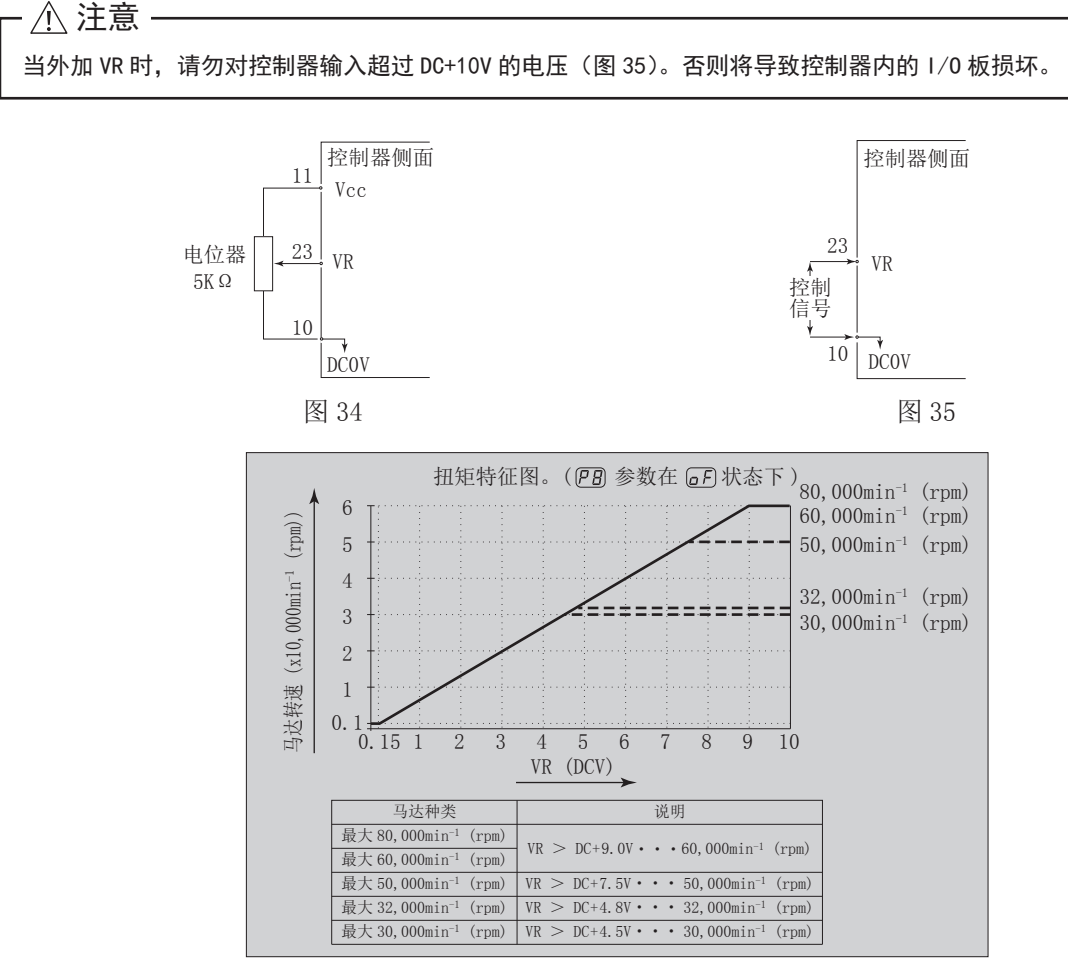

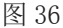

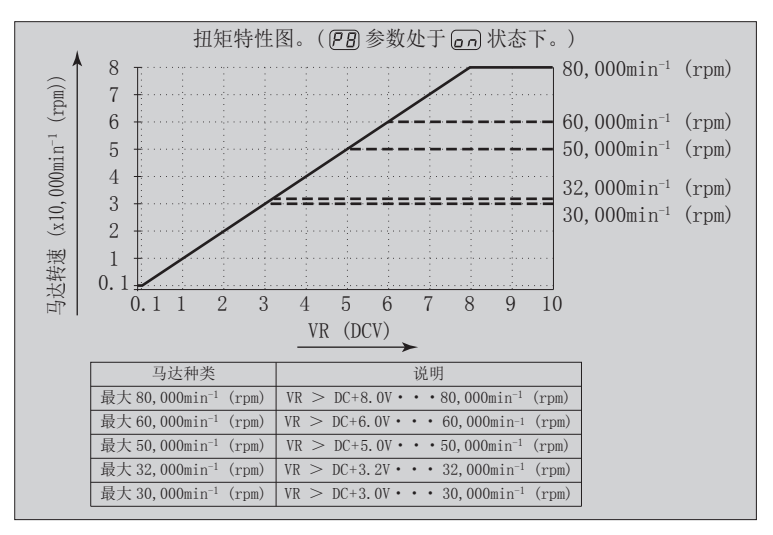

图 37

⑤ 模拟监测信号

有 3 种监测信号 : "马达电流监测 (MOTOR\_I)"、"扭矩负荷监测 (LOAD)"和 "转速模拟监测电压 (SPEED\_V)"。 有关连接,请参考图 38。

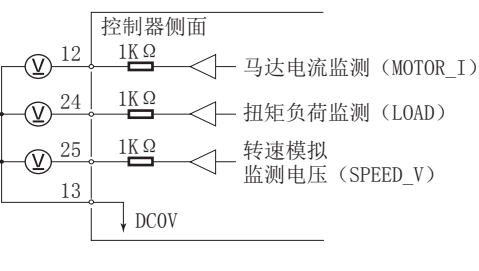

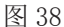

#### 16 - 2 外部输入 / 输出连接器 B 4

(1) 外部输入 / 输出连接器 B ④信号的具体内容

# - / 警告 -

- ·请勿将 SELV(DC+24V)(安全超低电压)电路以外的任何电路连接在控制器的外部输入 / 输出连接器 B ④上。 否则将导致控制器内的 I/O 板损坏。
- ·请勿施加输入电路以及输出电路规定值之上的电压、电流。请务必将 LOAD(电阻器)负载连接到输出电路, 以防止电流超过规定值导致控制器损坏。

# - <<br />  $\hat{A}$  >  $\hat{B}$  =

输入 / 输出连接器 B ④不使用引脚 7、引脚 8 和引脚 15。如果连接了引脚 7、引脚 8 和引脚 15,将损坏控制器。

#### 表 .6

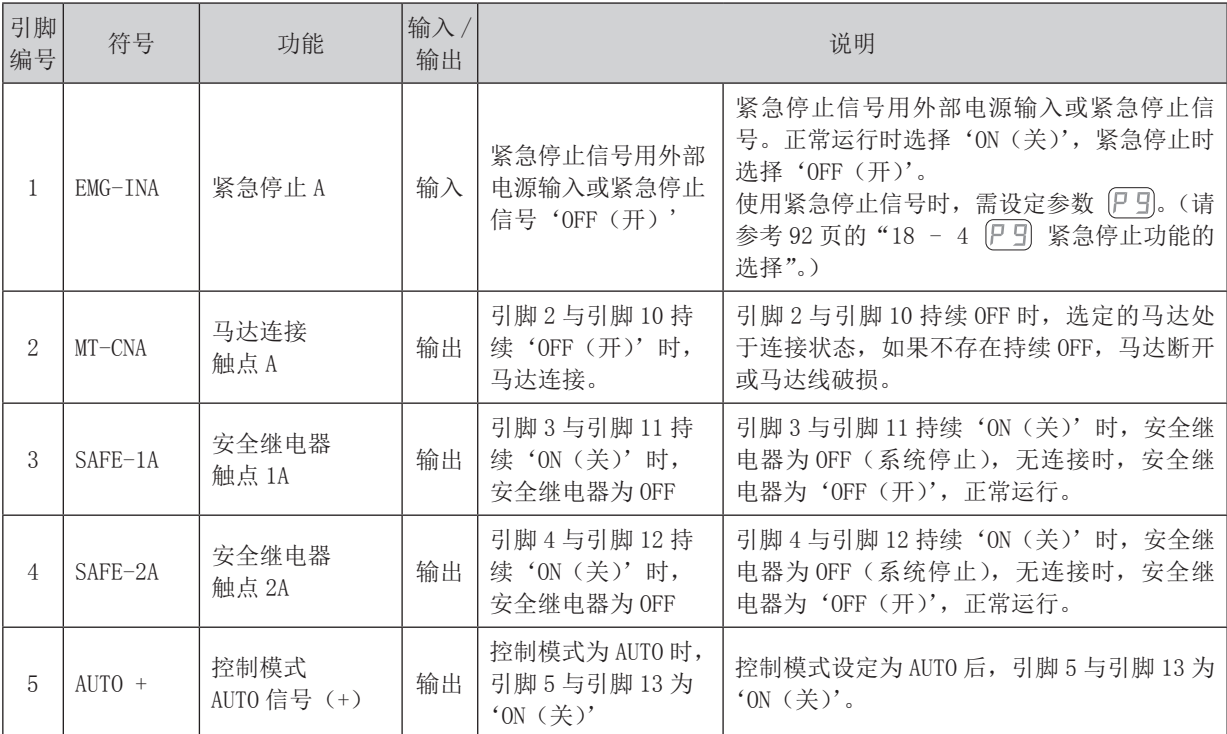

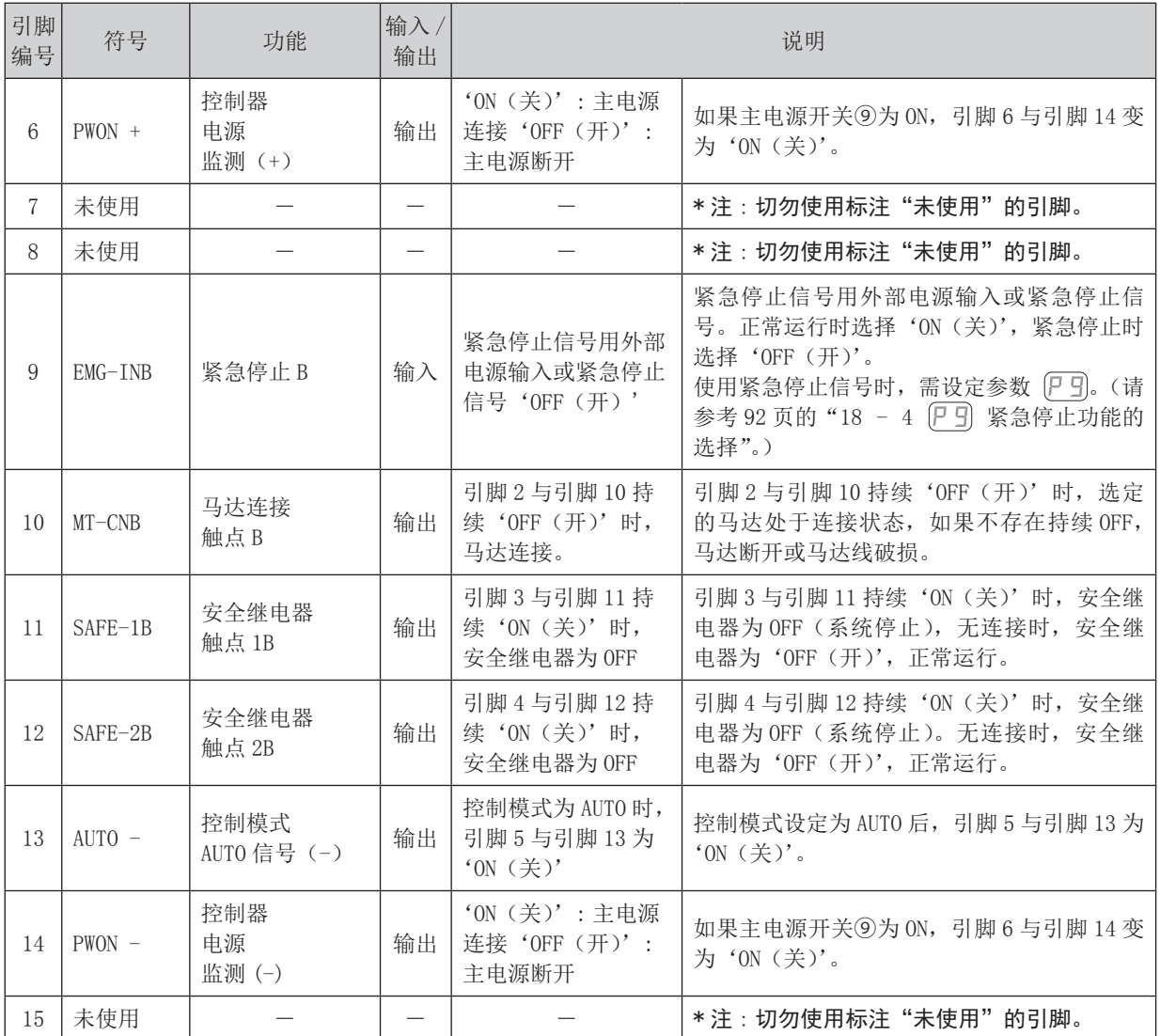

#### (2) 输入 / 输出信号

① 输出信号

引脚 2 - 引脚 10、引脚 5 - 引脚 13、引脚 6 - 引脚 14 有 3 种输出信号 : "马达连接触点 (MT-CN)"、"控制模式自动信号 (AUTO)"和"控制器电源监测(PWON)"。 这些信号是 MOSS 继电器触点连接。输出电流流向两个方向(sink、Source)。 电压和电流的规格

- 外加电压(V) ≦ DC+30V
- 工作电流 (Ip) ≦ 100mA

用户需要另行准备输出电路的电源。建议对输入 / 输出连接器 B ④使用单独的电源。有关连接,请参考图 39。

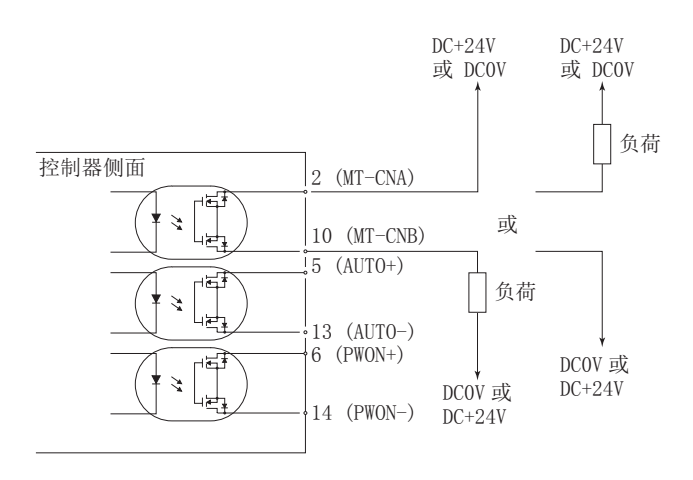

图 39

② 紧急停止信号输入

引脚 1 - 引脚 9 本信号是切换的 DC+24V 输出。

请使用可提供 DC+24V±10%,

50mA 的独立电源。关于连接,请参考下面的图 40。

正常运行的电路为'ON(关)',紧急停止电路为'OFF(开)'。

紧急停止信号设为'OFF(开)'时,安全继电器将变为 OFF,供电给马达的电源将中断,马达停止。

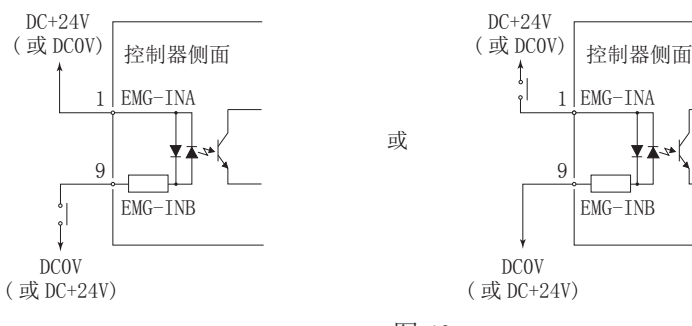

图 40

③ 安全继电器信号

# 如果未设置紧急停止功能,紧急停止信号(EMG-IN)将无效。 如果启用紧急停止功能,则需要设置参数 P 9。(请参考 92 页的"18 - 4 ⑨ P 9 紧急停止功能的选择"。) △注意-

引脚 3 - 1 1、引脚 4 - 1 2

- •安全继电器的 ON/OFF 由"紧急停止(引脚 1 : EMG INA 引脚 9 : EMG INB)"的状态决定。
- •引脚 3(SAFE 1A) 与引脚 11(SAFE 1B) 之间或引脚 4(SAFE 2A) 与引脚 12(SAFE 2B) 之间连接时, 马 达断开。如果这些对引脚之间无连接,则系统正常运行。
- ·紧急停止信号设为'OFF(开)'时,安全继电器将变为'OFF(开)',马达电源将中断,马达停止。
- ·安全继电器即使由于过载或短路 (NO) 常开触点熔焊的情况下,(NC) 常闭触点通过强制导向结构,在线圈无 励磁状态下,可保持 0.5mm 以上的触点间隔,以正常检测马达电源线的运行。
- ·引脚 3 11 和引脚 4 12 的电压 / 电流规格。

外加电压 (V) ≦ DC+30V

工作电流 (Ip) ≦ 2A

关于连接,请参考下面的图 41。

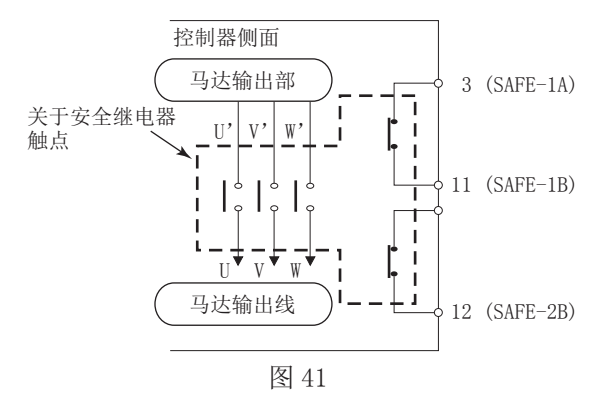

\* 安全继电器

安全继电器在异常电流或短路电流等作用下,即使 N - O 触点(常开触点)熔焊,所有 N - C 触点(常闭触 点)也会受强制导向机构作用,在线圈处于无励磁状态下,也保持 0.5mm 以上的触点间隔。

N - O 触点(常开触点): 触点 U - U'、V - V'、W - W'。

N - C 触点(常闭触点): 触点 (SAFE - 1A) - (SAFE - 1B)、(SAFE - 2A) - (SAFE - 2B)

\* 使用安全继电器触点输出时,可使用机器的安全电路

- 当联动到工业机器门打开开关的紧急停止信号输入时, 安全继电器将启动并断开马达电源线电路。
- · N C 触点的触点输出 ((SAFE 1A) (SAFE 1B)、(SAFE 2A) (SAFE 2B)) 可用于检测马达电 源线的断开。如果 N - O 触点熔焊,触点输出将由强制导向机构保持 OFF 状态(开)。因此, 安全继电器 可用作工业机器带锁定(开关)机构的活动式防护装置或作业者门的打开信号。

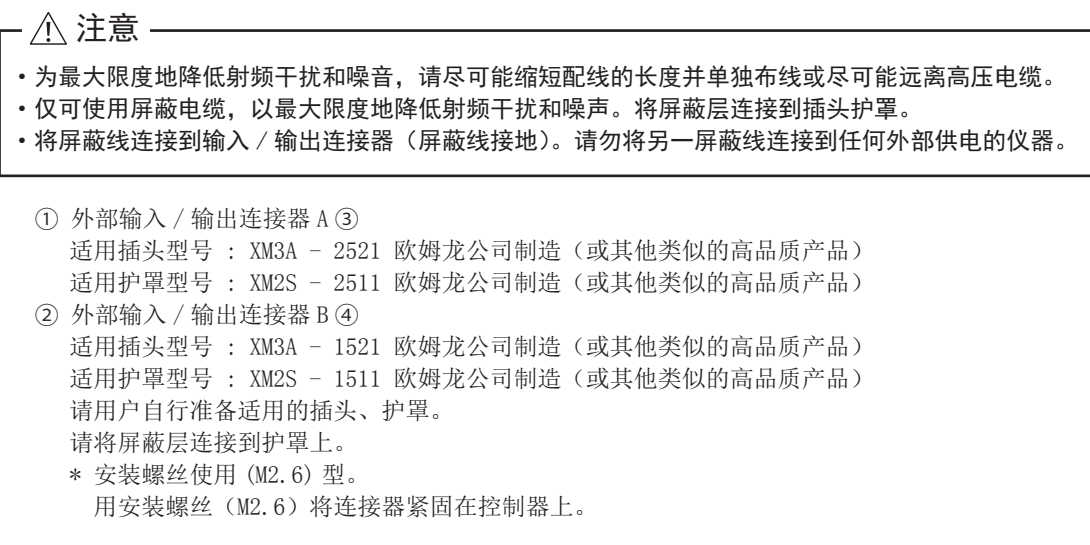

# 16 - 4 外部输入 / 输出连接器 A ③ / B ④ 引脚配置

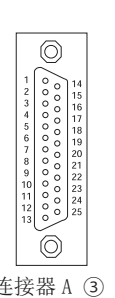

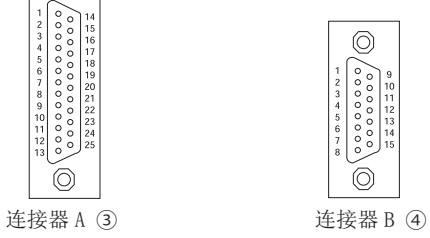

图 42

#### 17. 保护功能

#### 17 - 1 警告功能

# - / 注意 →

当控制器上的警告 LED(WARNING)⑳闪烁时,表示存在可能导致危险操作的情况。 请检查操作情况,仅在排除故障后才可继续使用。

请始终在使用前检查控制器、马达主轴以及冷却空气的状态。这将有助于避免导致非运行状态的系统错误。

(1) 警告 LED (WARNING) 20闪烁。

(2) 警告代码(表 .7 中列出 ) 在数字转速显示器⑪上显示。

(3) 将警告信号输出到输入 / 输出连接器 A ③的"WARNING(引脚 20 : WARNING)"。

表 .7

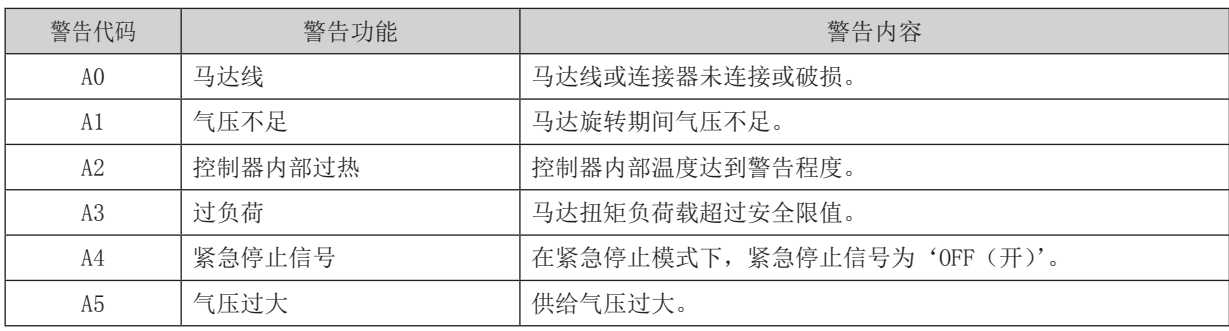

# 注意

控制模式为 AUTO 时,使用中发现警告 LED (WARNING) ⑳ 闪烁,请务必参考表 7 中的"警告代码"确认数字转 速显示器 ⑪ 上显示的警告代码并进行处理。

#### 17 - 2 不安全工作状态的检测

请始终在运行前检查控制器、马达主轴以及冷却空气的状态。这将有助于避免导致不正确运行状态的系统错误。 错误发生时,可能发生以下情况 :

(1) 马达停止。

(2) 故障 LED(ERROR) ⑲亮灯。

(3) 表 .8 中的故障代码显示在数字转速显示器⑪上。

(4) 将故障信号输出到输入 / 输出连接器 A ③的"ERR(引脚 8 : ERR)"。

\* 设定参数  $[P \; \; ]$  可改变故障信号的故障输出模式。(请参考 90 页的 "18 - 4 ①  $[P \; \; ]$  故障输出模式的设定"。)

#### 17 - 3 出现故障代码后重置系统

故障的解除有 2 种方法。

- (1) 控制模式为 MANUAL 的情况 :
	- 按下控制面板②上的故障重置按钮(RESET)®。
- (2) 控制模式为 AUTO 的情况 : 对输入 / 输出连接器 A ③的"故障解除(引脚 4 : RESET)"上的信号进行'OFF(开)' → 'ON(关)' → 'OFF(开)' 的切换操作。
	- \* 在使用马达启动 / 停止(引脚 14 : START)解除故障设定为'ON(关)'时, 在恢复操作之前, 'OFF(开)'马 达启动 / 停止。

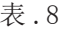

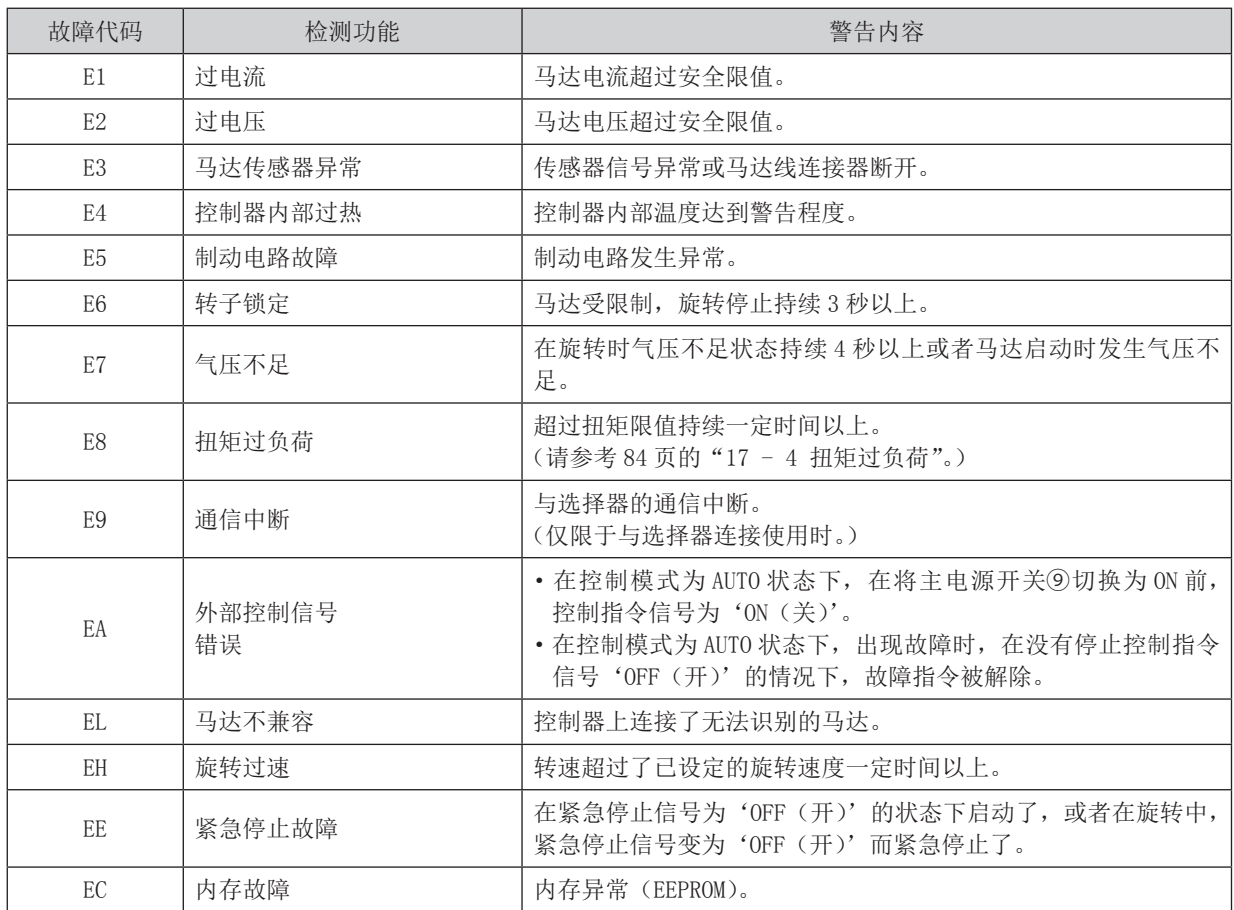

# - < 注意 ――

·如果使用输入 / 输出连接器 A③ / B④和外部监测,每当一个故障代码显示在数字转速显示器⑪时,请确认并 解决故障原因。

·故障由控制器内部的故障引起时,将无法解除故障信号。

请将马达主轴和控制器寄往 NAKANISHI 公司经销商处进行修理。

# 当负荷监测 LED(LOAD) ⑫点亮 4 个或更多个 LED (3 个绿色 LED1 个或更多个黄色 LED) 时,存在过负荷情况。在马达 - < 注意 -在过载状态下长时间断续重复使用,将会使控制器过热,并可能损坏控制器、马达以及主轴。 NAKANISHI 建议仅在下述条件下持续运行(LOAD LED 的 3 个 LED 指示灯点亮): 扭矩负荷监测 (LOAD) 电压应小 于 5V。

过负荷期间,会发生下面的情况 :

- $(1)$  警告 LED (WARNING)  $②$ 闪烁。
- (2) 数字转速显示器⑪上显示警告代码"A3"。
- (3) 外部输入 / 输出连接器 A ③的引脚 20(WARNING) 为'ON(关)'。

短时间使用时可考虑过负荷运行。许可的运行时间取决于负荷监测 LED(LOAD) ⑫上点亮的 LED 的数量。 许可的运行时间详述如下。

(1) 负荷监测 LED(LOAD) ⑫的 4 个 LED(绿色 LED3 个、黄色 LED1 个) : 30 秒钟

(2) 负荷监测 LED(LOAD) ⑫的 5 个 LED(绿色 LED3 个、黄色 LED2 个) : 10 秒钟

(3) 负荷监测 LED(LOAD) ⑫的 6 个 LED(绿色 LED3 个、黄色 LED2 个、红色 LED1 个) : 5 秒钟 如超过此许可时间,马达将停止,并发生以下情况 :

- 
- (1) 故障 LED (ERROR) ⑲亮灯。
- (2) 数字转速显示器⑪上显示故障代码"E8"。
- (3) 外部输入 / 输出连接器 A ③的引脚 8(ERR) 为'ON(关)'。
- \* 设定参数 P = 1 可变更故障信号的故障输出模式为开或关状态。(请参考 90 页的 "18 4 ① P = 1 故障输出模式 的设定"。)

#### 18. 参数的设定方法

#### 18 - 1 进入参数设定模式

# - < 注意 -

处于参数设定模式时,无法进行启动、停止等正常操作。 当从参数设定模式变更到正常操作状态时,确保切换主电源开关⑨为 OFF,然后再 ON。

- 1. 确保将主电源开关⑨切换为 OFF。
- 2. 按住故障重置按钮 (RESET) ⑱的同时,将控制器正面的主电源开关⑨切换为 ON。
- 3. 在控制器上电时,按住故障重置按钮 (RESET) ⑱ 3 秒钟。显示  $[P]$ .
- 4. 蜂鸣器发出 3 次"哔哔哔"的声音后松开故障重置按钮 (RESET) ⑱,将进入参数设定模式。显示 [P ]。

#### 18 - 2 参数类型

关于参数的类型、内容以及默认值的详情,请参考表 .9. 对参数设定进行更改以及确认时,请参考 90 页的"18 - 4 设定流程"。

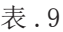

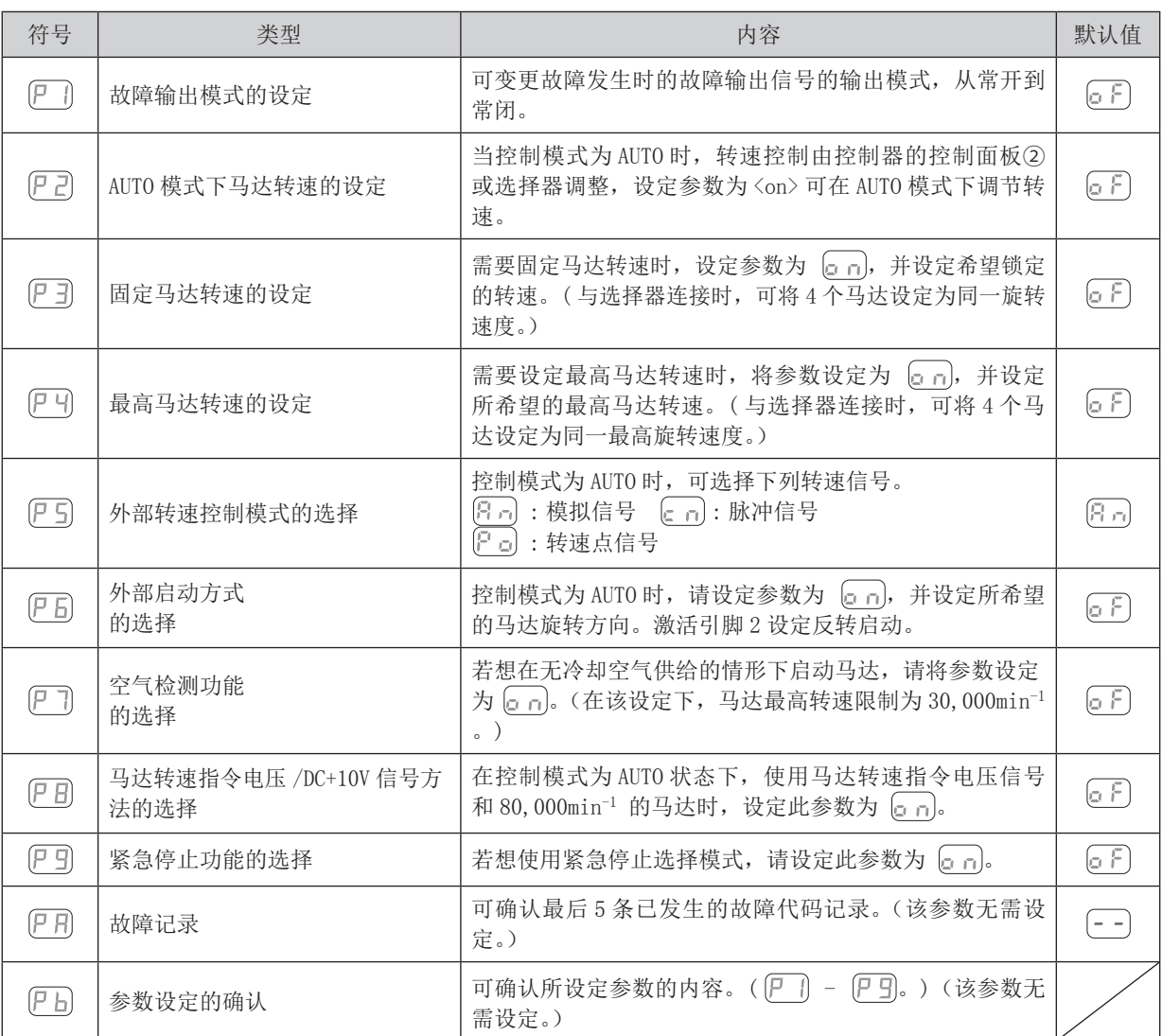

### - /\ 注意 —

设定一次参数后,即使将电源 OFF 后,设定的内容也不会消失。

运行参数预设("故障输出模式的设定"、"AUTO 模式下马达转速的设定"、"固定马达转速的设定"、"最高马达转 速的设定"、"外部转速控制模式的选择"、"外部启动方式的选择"、"空气检测功能的选择"、"马达转速指令电压 /DC+10V 信号方法的选择"、"紧急停止功能的选择"以及"故障记录")保存在非易失性存储器中, 即使电源断开, 也将保持不变。

仅在确认参数设定内容后才可进行操作。

通过参数,进行以下设定。

#### ① P I 故障输出模式的设定

- ·故障输出模式的选择在输入 / 输出连接器 A ③的"故障(引脚 8 : ERR)"上。
- ·可将输出设为在发生错误时为'ON(关)'或'OFF(关)'。
- ·可根据系统所需的机器控制逻辑输出信号。

表 .10

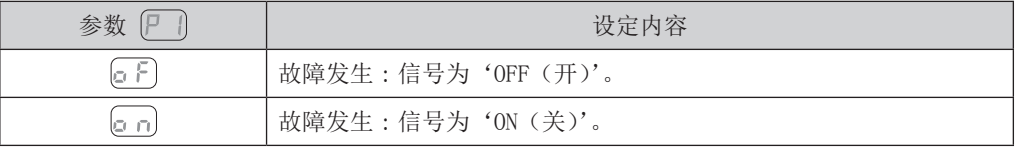

#### ② AUTO 模式下马达转速的设定

- ·允许设定当系统正在控制装置的 AUTO 模式(外部指令信号控制)下使用时控制马达转速的方式。
- · 此参数在使用控制面板②的马达转速调节按钮 (SPEED △, △) ⑬还是通过输入 / 输出连接器 A ③的外部指令信 号控制马达转速之间进行选择。

表 .11

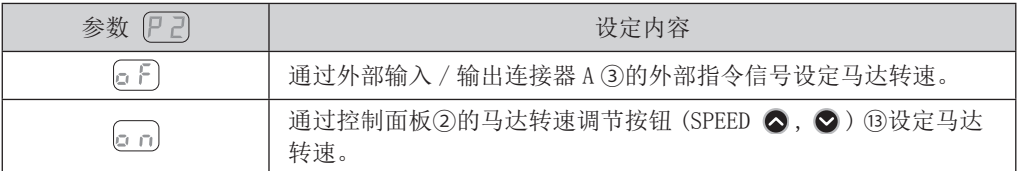

3 尸引 固定马达转速的设定

### △ 注意 -

设定的转速超过由 [24] 设定的转速时,转速将受到由 [24] 设定的转速的限制。

·可以在一定程度上固定转速。

·防止不可预知的速度变化。

• 控制模式不管是 MANUAL 还是 AUTO, 都可设定固定马达转速。

表 .12

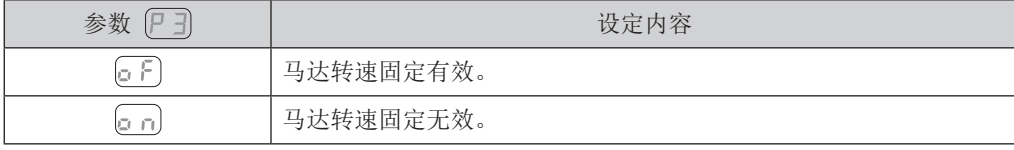

4 P H 最高马达转速的设定

- ·可以设定最高马达转速。
- ·根据应用的不同,允许对安全最高转速进行限制。
- 控制模式不管是 MANUAL 还是 AUTO, 都可设定最高马达转速。

表 .13

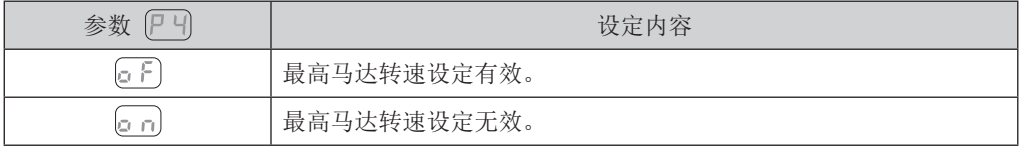

#### (5) P5 外部转速控制模式的选择

• 当控制模式是 AUTO时,可以从模拟信号 P.n. 脉冲信号 C.n. 或转速点信号参数 P.o. 中选择外部转速控制模式。 转速根据 U1 - U4 的控制进行预设。

表 .14

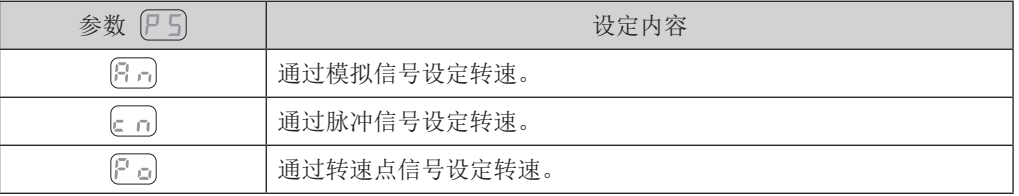

• 以模拟信号 3 司 进行设定时, 使用外部输入 / 输出信号 "马达转速指令电压 (引脚 23 : VR)"。

· 以脉冲信号 c n 进行设定时, 使用外部输入 / 输出信号 "设定马达转速用计数脉冲信号 (引脚 3 : CNT\_IN)" 和外部输入 / 输出信号"设定马达转速用加速 / 减速信号"(引脚 15 : UD\_IN)"。每脉冲马达变速 1000min<sup>-1</sup> 。 外部输入 / 输出信号 "设定马达转速用加速 / 减速信号 (引脚 15 : UD IN)"如下 : OFF(开): 减速 ON(关): 加速

• 以转速点信号 [ ] 进行设定时, 使用"转速点选择 0( 引脚 17 : SEL0)"和"转速点选择 1 ( 引脚 5 : SEL1)" 的组合选择转速点 (U1 - U4)。

表 .15

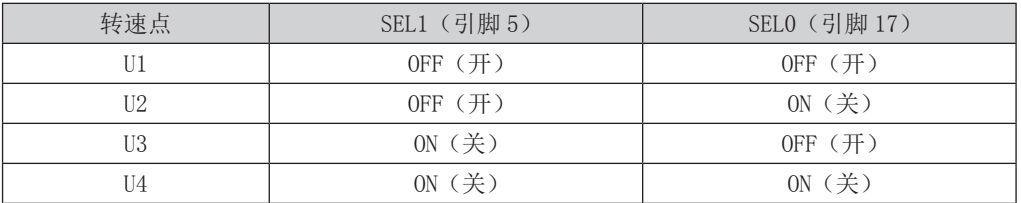

• 可以对 (U1 - U4) 的 4 个转速, 分别设定不同的转速。 可设定的转速范围是 1,000 - 80,000min-1 。

6 尸日 外部启动方式的选择

- •当在自动控制模式下,通过向方向信号和启动信号发送指令,马达的启动信号可以用于正向或反向。设定时,旋 转方向由"旋转方向设定(引脚 2: DIR\_IN)"、'OFF(开)': FWD、'ON(关)': REV 控制, 启动信号由"旋转 指令(引脚 14 : START)"控制。
- •在 (P G) 设定为 (。 ┌,) 时, FWD. 旋转由"旋转指令(引脚 14 : START)"控制, REV. 旋转由"旋转方向设定(引 脚 2 : DIR IN)"控制。

表 .16

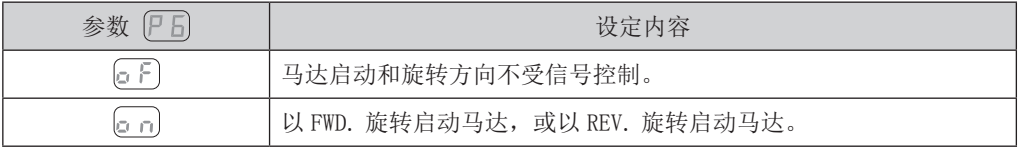

⑦ 空气检测功能的选择

#### 注意

•当不按照推荐的方式使用冷却空气时,请勿将冷却液直接喷洒在主轴体上。

·马达在没有冷却空气供给的情况下也可以启动,但是最高转速限制在 30,000min-1 。

表 .17

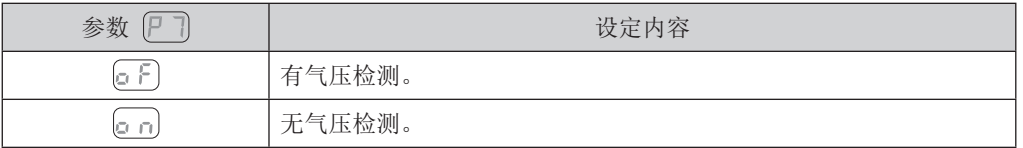

⑧ 马达转速指令电压 /DC+10V 信号方法的选择

·根据马达选择马达转速指令电压信号和转速特性。

# 不注意

控制模式为 AUTO 的状态下,使用马达转速指令电压信号以及最高马达转速为 80,000min<sup>-1</sup> 时,需要将参数 P B 设置为 。

• 如果参数  $[7]$  设定为  $[6]$ , 马达特性将被设定为马达最高转速 (60,000min<sup>-1</sup>)。

• 如果参数 PB 设定为 [an], 特性将被设定为马达最高转速 (80,000min<sup>-1</sup>) 。

·图 43 是将参数 PB 设定为 GF 的马达转速指令电压信号和转速的特性图。图 44 是将参数 PB 设定为 **[g n]** 的马达转速指令电压信号和转速的特性图。

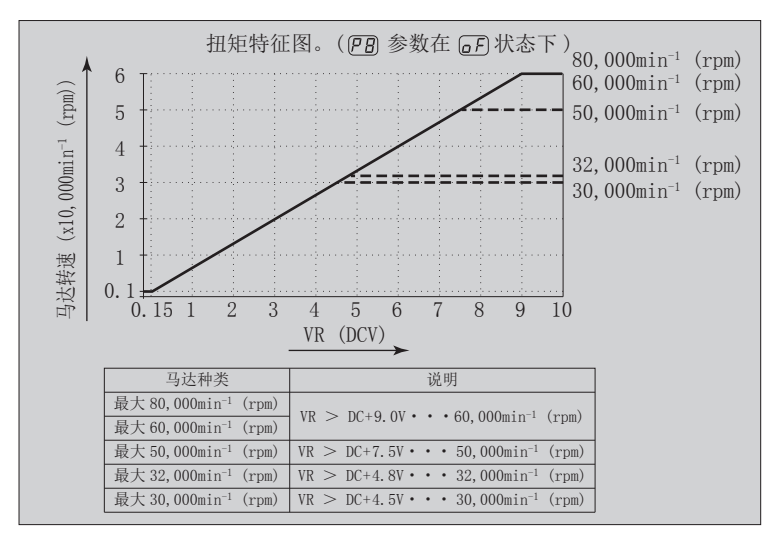

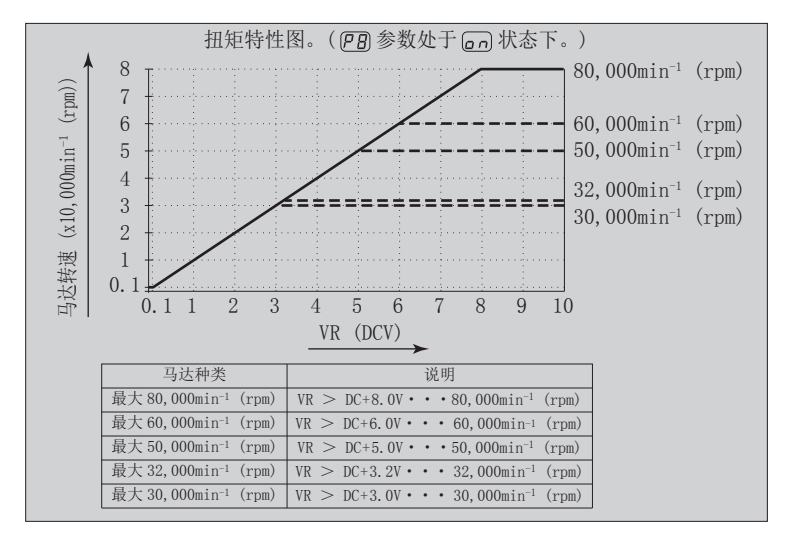

图 44

#### 表 .18

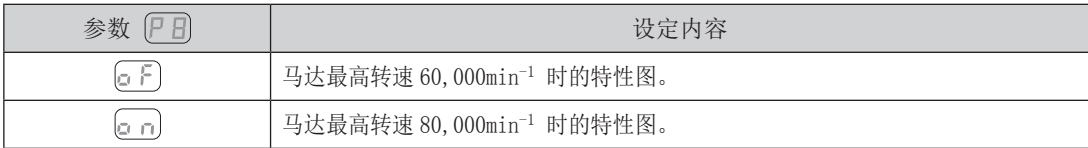

- ⑨ 紧急停止功能的选择
	- ·紧急停止功能可启用或禁用。
	- 当将外部输入 / 输出连接器 B④的输入信号的"紧急停止 A (引脚 1 : EMG INA)"和"紧急停止 B (引脚 9 : EMG - INB)"设定为'OFF(开)'时 , 安全继电器将启动并断开马达电源线,进行紧急停止。 通常情况下, 需要将"紧急停止 A (引脚 1 : EMG - INA)"和"紧急停止 B (引脚 9 : EMG - INB)"的输入信号 设定为'ON(关)'。
	- ·可以构筑安全的机器运行系统。

表 .19

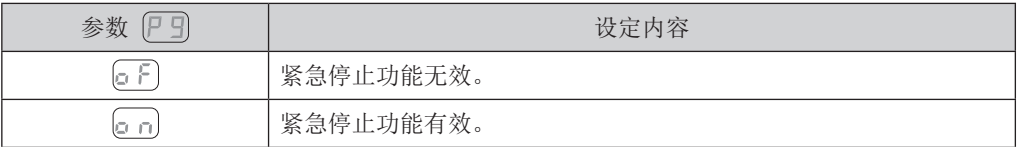

- 10 尸月故障记录
	- ·通过数字转速显示器⑪上显示的故障代码可确认记录过去故障代码的故障记录。
	- ·能够了解不在现场时发生的故障内容。
	- •没有故障记录时, [--] 将显示在数字转速显示器⑪上。
	- •记录的最新故障代码是 H ], 最旧故障代码是 H 5。故障代码显示在数字转速显示器⑪上。
	- ·故障记录不能删除。
	- · 故障记录超过 5 条时, 最旧的故障记录 H5 的内容将删除。

①  $[$  b  $]$  参数设定的确认

• 此模式允许用户查看参数 P ] - P ] 的设定。无法对参数 P A 进行检查。

#### 18 - 4 设定流程

① P ] 故障输出模式的设定

### < 注意 -

如果已将故障输出模式从默认设定进行了变更,在下次进入参数设定模式时将显示该设定。

流程

- 1. 按下启动 / 停止按钮 (START/STOP) (4)。
- 2. [c F] 显示。这表明在此设定下出现故障时, 输出将为'OFF(开)'。
- 3. 按下启动 / 停止按钮 (START/STOP) (4)。
- 4. [c n] 显示。这表明在此设定下出现故障时, 输出将为'ON(关)'。
- 5. 可再次按下启动 / 停止按钮 (START/STOP) (4), 循环操作。
- 6. 按下故障重置按钮 (RESET) <sup>3</sup>将设定值存入内存, 将显示  $|P|$ .
- 7. 如果需要对其他参数进行设定,则按下马达转速调节按钮 (SPEED △, △) ⑬选择需要进行设定的参数。
- 8. 完成参数设定后,按下故障重置按钮 (RESET) ⑱,然后将主电源开关⑨置于 OFF。
- ② AUTO 模式下马达转速的设定

流程

- 1. 按下启动 / 停止按钮 (START/STOP) (4)。
- 2. [ F ] 显示。这表明此设定下无法通过马达转速调节按钮 (SPEED △, △) ⑬对转速进行设定。(可通过 外部指令信号控制装置设定转速。)
- 3. 按下启动 / 停止按钮 (START/STOP) (4)。
- 4. [。 n] 显示。这表明此设定下可以通过马达转速调节按钮 (SPEED △, △) ⑬变更转速设定。 和选择器连接使用时,可通过选择器的控制面板马达转速调节按钮 (SPEED △, ◇) ⑬对转速进行设定。
- 5. 可再次按下启动 / 停止按钮 (START/STOP)  $\Omega$ , 循环操作。
- 6. 按下故障重置按钮 (RESET) 的将设定值存入内存, 将显示 P ?.
- 7. 如果需要对其他参数进行设定,则按下马达转速调节按钮 (SPEED △, △) ⑬选择需要进行设定的参数。
- 8. 完成参数设定后,按下故障重置按钮 (RESET) ⑱,然后将主电源开关⑨置于 OFF。
- ③ 固定马达转速的设定

# 注意

实际可运转的转速将因所连接马达的类型和最高转速而受到限制。

- 1. 按下启动 / 停止按钮 (START/STOP) ⑭。
- 2. [ ] 显示。在此设定不固定转速。
- 3. 按下启动 / 停止按钮 (START/STOP) ⑭。
- 4. 数字转速显示器 ⑪ 上显示设定的马达转速。
- 5. 按下马达转速调节按钮 (SPEED △, △) ⑬对马达转速进行设定。 马达转速的设定范围是 1,000 - 80,000min-1 。
- 6. 按下故障重置按钮 (RESET) ⑱将设定值存入内存, 将显示 [P 3]。
- 7. 如果需要对其他参数进行设定,则按下马达转速调节按钮 (SPEED △, ●) ⑬选择需要进行设定的参数。
- 8. 完成参数设定后,按下故障重置按钮 (RESET) ⑱,然后将主电源开关⑨置于 OFF。

# 注意

实际可运转的转速将因所连接马达的类型和最高转速而受到限制。

#### 流程

- 1. 按下启动 / 停止按钮 (START/STOP) (4)。
- 2. [5] 显示。此设定下不能设定最高转速。 最高马达转速为 80,000min-1 。
- 3. 按下启动 / 停止按钮 (START/STOP) (4)。
- 4. 数字转速显示器⑪上显示最高马达转速。
- 5. 按下马达转速调节按钮 (SPEED △, △) ⑬对马达转速进行设定。 马达转速的设定范围是 1,000 - 80,000min-1 。
- 6. 按下故障重置按钮 (RESET) ®将设定值存入内存, 将显示 P -
- 7. 如果需要对其他参数进行设定,则按下马达转速调节按钮 (SPEED △, ◇) ⑬选择需要进行设定的参数。
- 8. 完成参数设定后,按下故障重置按钮 (RESET) ⑱,然后将主电源开关⑨置于 OFF。

- 1. 按下启动 / 停止按钮 (START/STOP) (4)。
- 2. [日] 显示。在此显示下,通过速度指令电压对转速进行设定。 按下故障重置按钮 (RESET) ⑱将设定值存入内存, 将显示 P5。
- 3. 按下马达转速调节按钮 (SPEED △, △) ⑬。[∈ n] 显示在数字转速显示器⑪上。在此显示下, 可通过脉 冲信号对马达转速进行设定。
	- 按下故障重置按钮 (RESET) ⑱将设定值存入内存, 将显示 [P 5]。
- 4. 按下马达转速调节按钮 (SPEED △, △) ⑬。 (P □)将显示在数字转速显示器⑪上。 这表明可设定  $\left[\Box\right]$  至  $\left[\Box\right]$  4 个转速点。按下启动 / 停止按钮 (START/STOP) ⑭。
	- $4-1.$  ( $\Box$ ) 和设定转速交替显示。可设定转速点  $\Box$ )。 按下马达转速调节按钮 (SPEED △, △) ⑬对马达转速进行设定。 按下故障重置按钮 (RESET) <sup>(8)</sup>将设定值存入内存, 将显示 [P a]。 继续设定时, 按下启动 / 停止按钮 (START/STOP) (4)。
	- 4-2. [17] 和设定转速交替显示。可设定转速点 [17]。 按下马达转速调节按钮 (SPEED <), ◎) ⑬对马达转速进行设定。 按下故障重置按钮 (RESET) ⑱将设定值存入内存, 将显示 (P g)。 继续设定时,按下启动 / 停止按钮 (START/STOP) ⑭。
	- 4-3. [ ] 和设定转速交替显示。可设定转速点 [ ]. 按下马达转速调节按钮 (SPEED <), ◎) ⑬对马达转速进行设定。 按下故障重置按钮 (RESET) ⑱将设定值存入内存, 将显示(P c)。 继续设定时,按下启动 / 停止按钮 (START/STOP) ⑭。
	- $4-4.$  ( $\sqcup$  4) 和设定转速交替显示。可设定转速点 ( $\sqcup$  4)。 按下马达转速调节按钮 (SPEED <), ◎) ⑬对马达转速进行设定。 按下故障重置按钮 (RESET) ⑱将设定值存入内存, 将显示 [P g]。 继续设定时, 按下启动 / 停止按钮 (START/STOP) (4)。
- 5. 显示 [P d] 时按下故障重置按钮 (RESET) ⑱存储设定值。
- 6. 如果需要对其他参数进行设定,则按下马达转速调节按钮 (SPEED △, ●) ⑬选择需要进行设定的参数。
- 7. 完成参数设定后,按下故障重置按钮 (RESET) ⑱, 然后将主电源开关⑨置于 OFF。

<sup>(5)</sup> 尸 5 外部转速控制模式的选择

- 6 尸日 外部启动方式的选择
	- 流程
- 1. 按下启动 / 停止按钮 (START/STOP) (4)。
- 2. [ ] 显示。此设定下, 旋转方向的设定和启动不能同时进行。
- 3. 按下启动 / 停止按钮 (START/STOP) (4)。
- 4. [c n] 显示。此设置的含义是通过"旋转指令(引脚 14 : START)"马达启动时向右旋转, 或通过"旋转 方向设定(引脚 2: DIR IN)"马达启动时向左旋转都可以进行设定。
- 5. 可再次按下启动 / 停止按钮 (START/STOP) (4), 循环操作。
- 6. 显示 PE 时按下故障重置按钮 (RESET) ⑱存储设定值。
- 7. 如果需要对其他参数进行设定,则按下马达转速调节按钮 (SPEED △, △) ⑬选择需要进行设定的参数。
- 8. 完成参数设定后,按下故障重置按钮 (RESET) ⑱,然后将主电源开关⑨置于 OFF。
- ⑦ 空气检测功能的选择
- 流程
- 1. 按下启动 / 停止按钮 (START/STOP) (4)。
- 2. [ ] 日示。此设定下在启动时将冷却空气送入马达主轴, 马达转速正常。
- 3. 按下启动 / 停止按钮 (START/STOP) (4)。
- 4. [a n] 显示。此设定下即使没有空气供给也能够以有限的速度启动马达。
- 5. 可再次按下启动 / 停止按钮 (START/STOP) (4), 循环操作。
- 6. 显示 [P 7] 时按下故障重置按钮 (RESET) ⑱存储设定值。
- 7. 如果需要对其他参数进行设定,则按下马达转速调节按钮 (SPEED △, △) ⑬选择需要进行设定的参数。
- 8. 完成参数设定后,按下故障重置按钮 (RESET) ⑱,然后将主电源开关⑨置于 OFF。
- ⑧ 马达转速指令电压 /DC+10V 信号方法的选择
	- 流程
- 1. 按下启动 / 停止按钮 (START/STOP) ⑭。
- 2. 显示。此设定下具有最高转速 (60,000min-1) 的马达特性。
- 3. 按下启动 / 停止按钮 (START/STOP) (4)。
- 4. [c n] 显示。此设定下具有最高转速 (80,000min<sup>-1</sup>) 的马达特性。
- 5. 可再次按下启动 / 停止按钮 (START/STOP) (4), 循环操作。
- 6. 按下故障重置按钮 (RESET) ®将设定值存入内存, 将显示 PB。
- 7. 如果需要对其他参数进行设定,则按下马达转速调节按钮 (SPEED <), ◎) ⑬选择需要进行设定的参数。
- 8. 完成参数设定后,按下故障重置按钮 (RESET) ⑱,然后将主电源开关⑨置于 OFF。
- ⑨ 紧急停止功能的选择

- 1. 按下启动 / 停止按钮 (START/STOP) (4)。
- 2. [。「- 」显示。此设定下不能使用紧急停止功能。
- 3. 按下启动 / 停止按钮 (START/STOP) ⑭。
- 4. [ ] 司 显示。紧急停止功能变得有效。
- 5. 可再次按下启动 / 停止按钮 (START/STOP) ⑭, 循环操作。
- 6. 按下故障重置按钮 (RESET) ⑱将设定值存入内存, 将显示 [P 9]。
- 7. 如果需要对其他参数进行设定,则按下马达转速调节按钮 (SPEED △, △) ⑬选择需要进行设定的参数。
- 8. 完成参数设定后,按下故障重置按钮 (RESET) ⑱,然后将主电源开关⑨置于 OFF。

#### 10 尸月故障记录

#### 流程

- 1. 按下启动 / 停止按钮 (START/STOP) (4)。
- 2. 故障记录 [1] 和故障代码交替显示。
- 3. 按下马达转速调节按钮 (SPEED △, △) (3)。
- 4. 故障记录 [H 2] 和故障代码交替显示。
- 5. 按下马达转速调节按钮 (SPEED  $\bigcirc$ ,  $\bigcirc$ ) (3)。
- 6. 故障记录 [H ] 和故障代码交替显示。
- $7.$  按下马达 转速调节按钮 (SPEED  $\bigcirc$ ,  $\bigcirc$ ) (13)。
- 8. 故障记录 H H 和故障代码交替显示。
- $9.$  按下马达转速调节按钮 (SPEED  $\bigcirc$ ,  $\bigcirc$ )  $(3)$ .
- 10. 故障记录 H5 和故障代码交替显示。
- 11. 可以按下马达转速调节按钮 (SPEED △, △) ⑬循环操作。
- 12. 显示 PR 时按下故障重置按钮 (RESET) 18。
- 13. 如果需要对其他参数进行设定,则按下马达转速调节按钮 (SPEED △, ◇) ⑬选择需要进行设定的参数。
- 14. 完成参数设定后,按下故障重置按钮 (RESET) ⑱,然后将主电源开关⑨置于 OFF。
- ①  $[$  b] 参数设定的确认

- 1. 按下启动 / 停止按钮 (START/STOP) ⑭。
- 2. 显示  $(P \parallel (G \cap F)$  或  $(G \cap C))$  和  $(P \parallel f)$  的设置内容。
- 3. 按下马达转速调节按钮 (SPEED △, △) (3)。
- 4. 显示 [P 2] ( [ D F ] 或 [ O n ] ) 和 [ P 2] 的设置内容。
- 5. 按下马达转速调节按钮 (SPEED  $\bigcirc$ ,  $\bigcirc$ ) (3)。
- $6.$  显示  $[$ P  $]$   $($   $[$ o  $F]$  或  $[$ o  $]$  ) 和  $[$  $F$  $]$  的设置内容。 马达转速是 30,000min<sup>-1</sup> 时,显示 30.
- 7. 按下马达转速调节按钮 (SPEED △, △) (3)。
- 8. 显示 [P 4] ( [ G F ] 或 [ G n ]) 和 [P 4] 的设置内容。
- $9.$  按下马达转速调节按钮 (SPEED  $\bigcirc$ ,  $\bigcirc$ )  $(3)$ .
- 10. 显示 P5 (Pn)、cn 或 Po) 和 P5 的设置内容。
- $11.$  按下马达转速调节按钮 (SPEED  $\bigcirc$ ,  $\bigcirc$ ) (B)。
- 12. 显示 PE ( GF ) 或 Gn ) 和 PE 的设置内容。
- 13. 按下马达转速调节按钮 (SPEED  $\bigcirc$ ,  $\bigcirc$ ) (3)。
- 14. 显示 [P 7] ( G F ] 或 [G n ]) 和 [P 7] 的设置内容。
- 15. 按下马达转速调节按钮 (SPEED  $\bigcirc$ ,  $\bigcirc$ ) (3)。
- 16. 显示 [P 日] ( [ ] F ] 或 [ ] n] ) 和 [P 日] 的设置内容。
- 17. 按下马达转速调节按钮 (SPEED  $\bigcirc$ ,  $\bigcirc$ ) ⑬。
- 18. 显示  $[P \rvert P]$  (  $G \rvert P$  ) 或  $G \rvert n$  ) 和  $[P \rvert P]$  的设置内容。
- 19. 可再次按下启动 / 停止按钮 (START/STOP) ⑭, 循环操作。
- 20. 按下故障重置按钮 (RESET) 10, 将显示 [P b]。
- 21. 如果需要对其他参数进行设定,则按下马达转速调节按钮 (SPEED △, ◇) ⑬选择需要进行设定的参数。
- 22. 完成参数设定后,按下故障重置按钮 (RESET) ⑱,然后将主电源开关⑨置于 OFF。

# 19. 试运行方法

运输、保管或安装期间,轴承内的润滑脂会沉淀。如果主轴突然高速运转,分布不均匀的润滑脂会产生过多的热量, 导致轴承损坏。

安装、修理或长期搁置后,或初次使用时请务必进行试运行。 请参考马达 / 主轴使用说明书中的"试运行方法"。

# 20. 故障的原因及对策

如果出现问题或疑虑,请在咨询经销商之前检查以下项目。

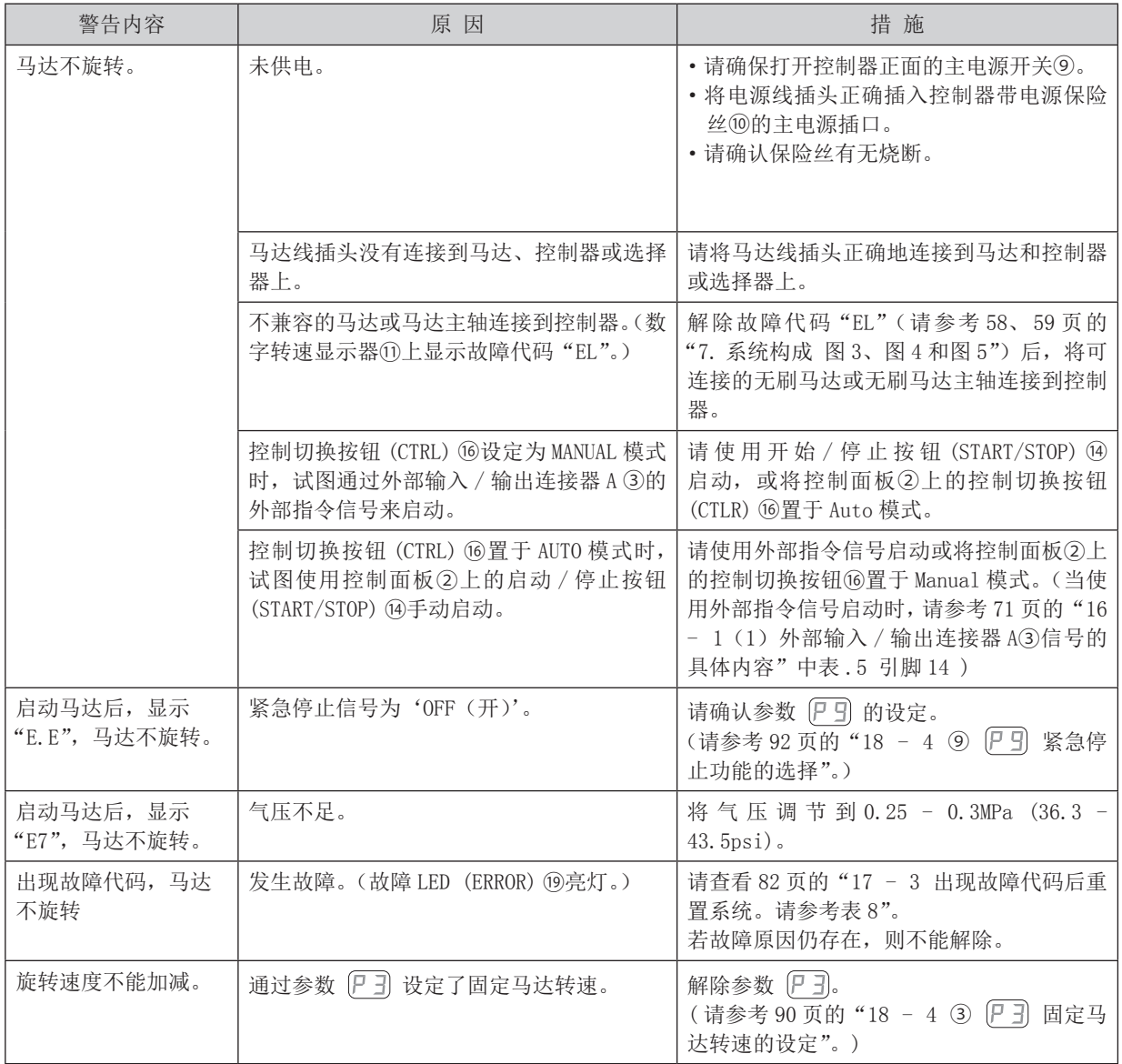

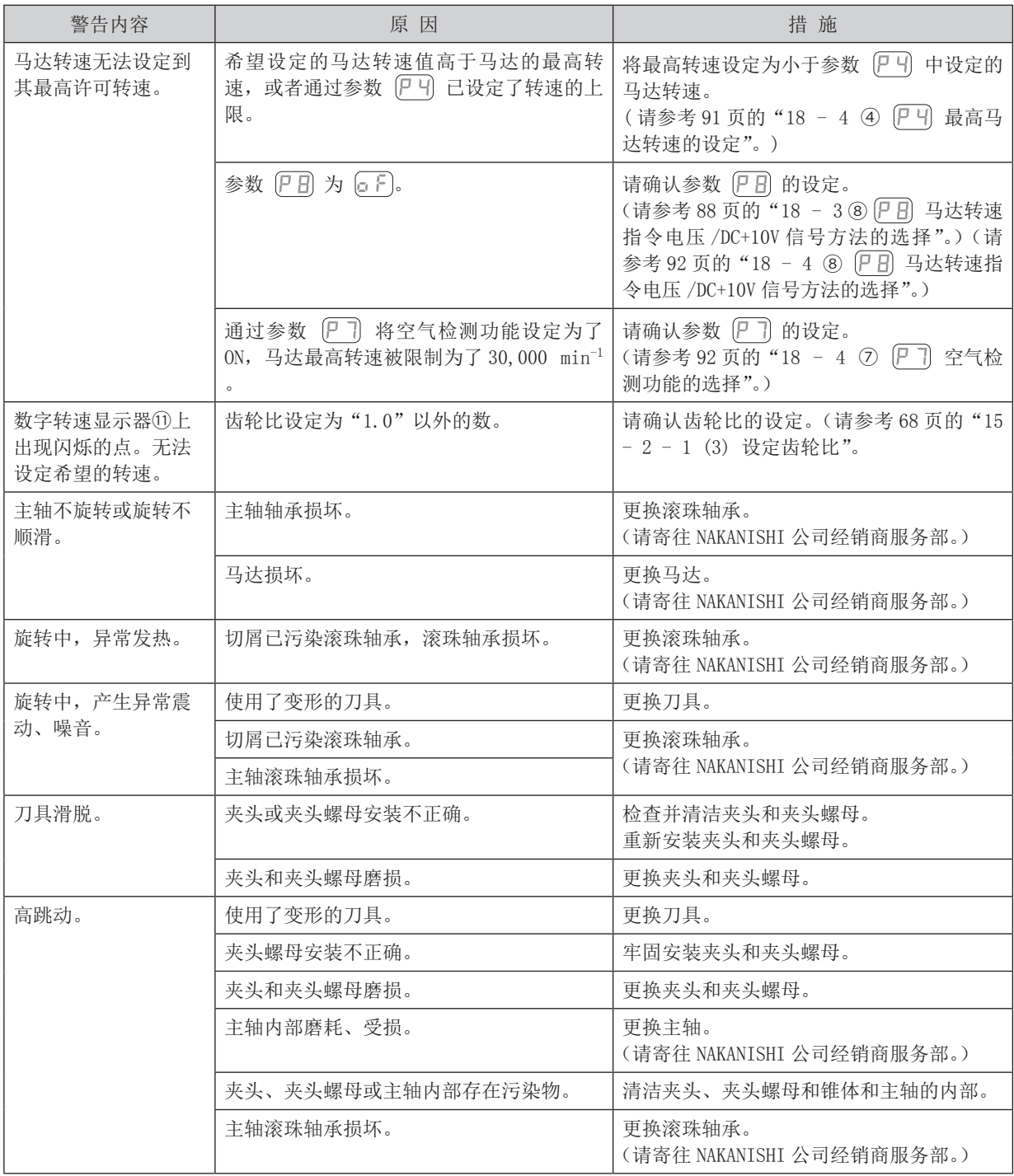

# 21. 废弃产品

废弃控制器时,请遵循当地政府部门关于妥善处置工业部件的指示。

# 生产厂家 株式会社中西 www.nakanishi-inc.com 邮编:322-8666 日本国枥木县鹿沼市下日向700<br>电话:+81-289-64-3380 传真:+81-289-62-5636 产品的规格、 式样发生变化时, 恕不另行通知, 敬请谅解。